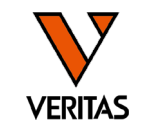

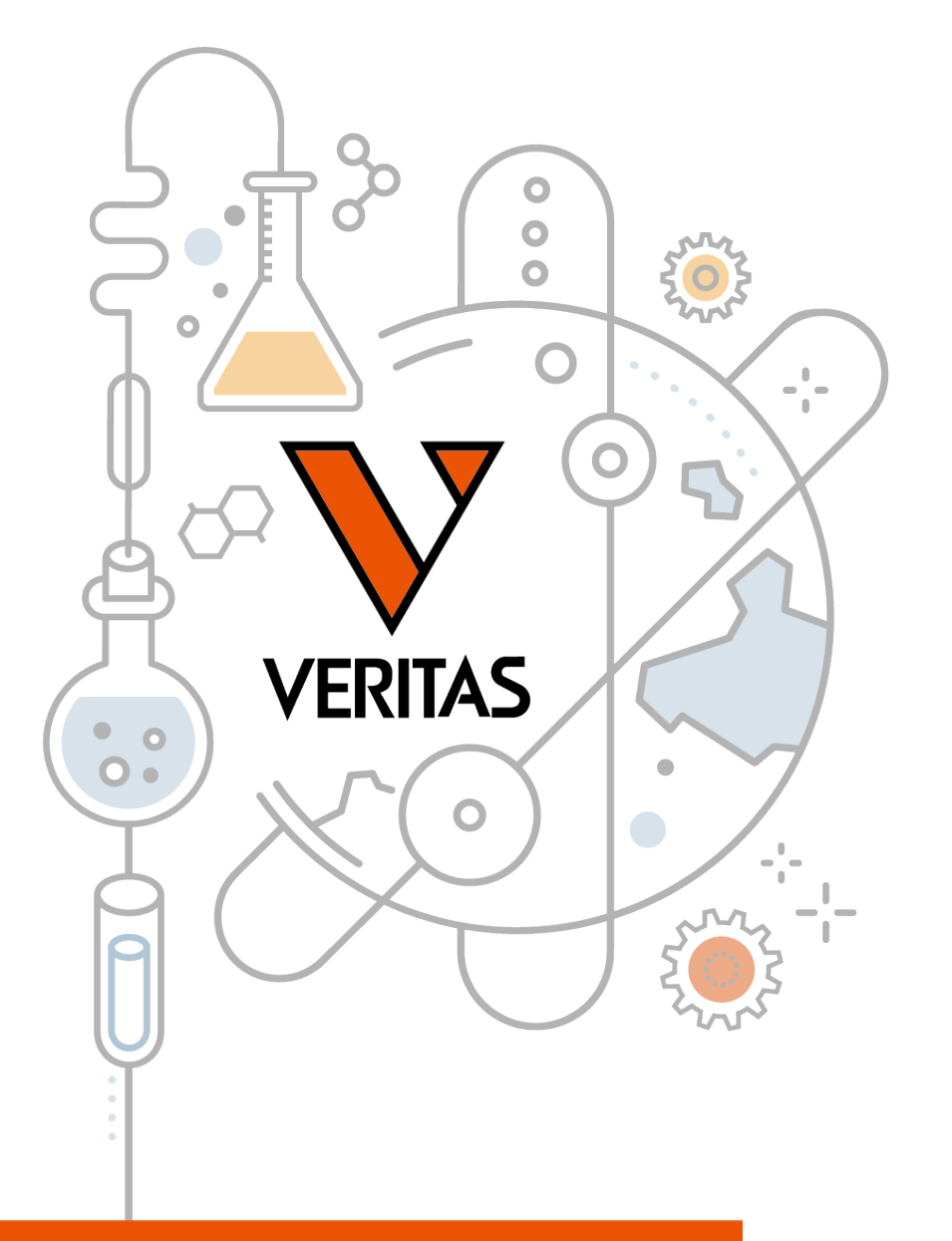

# 今日から始めるHLA Vol.2 HLA抗体検査

第2部 HLA Fusionでの解析・検体の前処理

株式会社ベリタス 2023年10月11日

www.veritastk.co.jp

### A GLOBAL BIOTECHNOLOGY MARKETING COMPANY

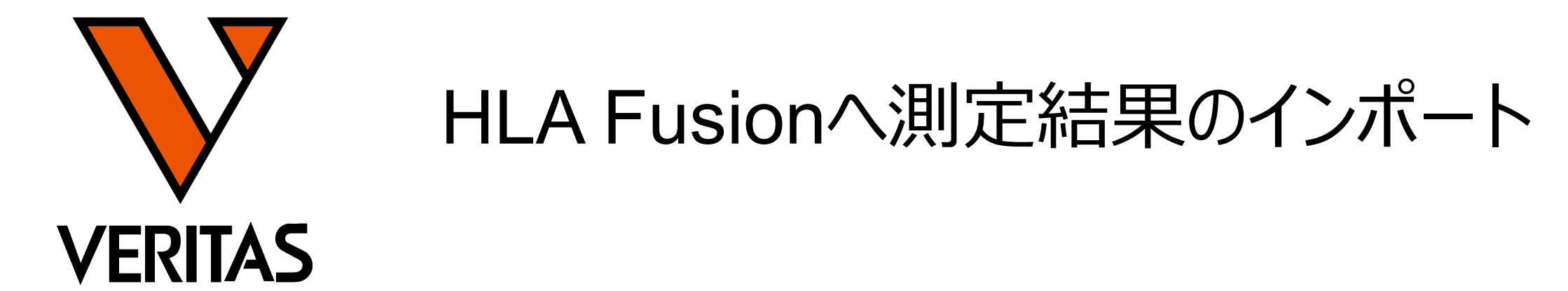

**Veritas Corporation** 

www.veritastk.co.jp

### A GLOBAL BIOTECHNOLOGY MARKETING COMPANY

解析に必要なファイル

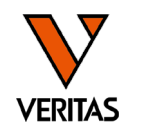

- 血清型ファイル
	- ‒ 最新の血清型、アレル情報を含む
	- ‒ 年に2回更新(1月と7月のIMGT更新にあわせて更新される)

NC血清のロット

常に同じ | IMGTのバージョン

製品ロット

バージョン

-ファイル名の例: sero\_equivalent 2023January.csv

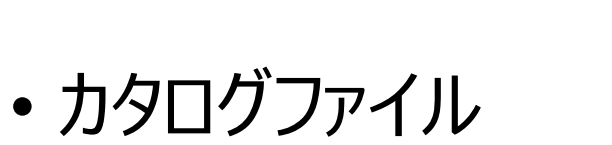

‒ 各製品で検出ができるアレル情報を含む

製品コード

- ‒ 製品&ロットごとに作成
- ーファイル名の例:LS1A04NC26 014 00 cat

ファイルのダウンロード

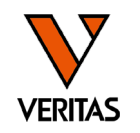

## • [https://www.veritastk.co.jp/hla/soft\\_file.html](https://www.veritastk.co.jp/hla/soft_file.html)

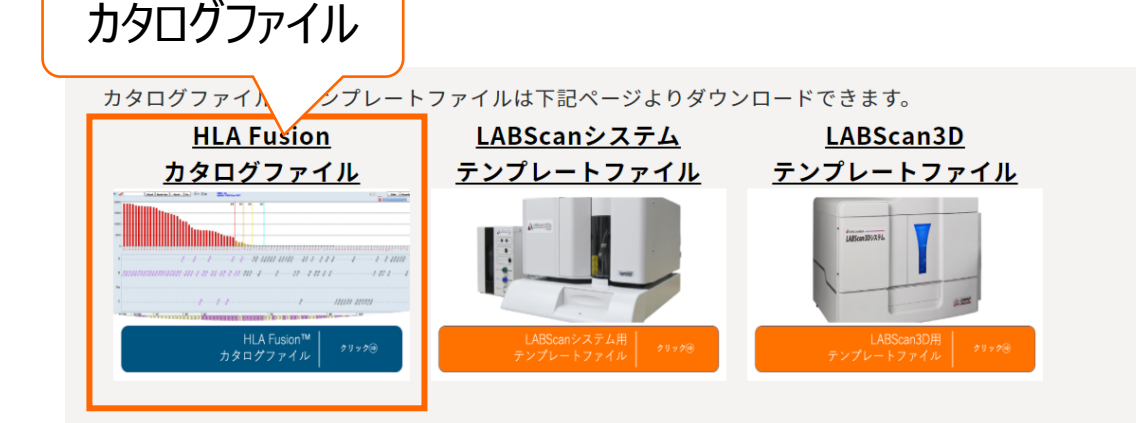

#### HLA Fusion 血清型ファイル(Nomenclature)

One LambdaよりリリースされているIMGT/HLAの血清型ファイルです。LABScreen、LABType、マイク 口SSPが対象です。

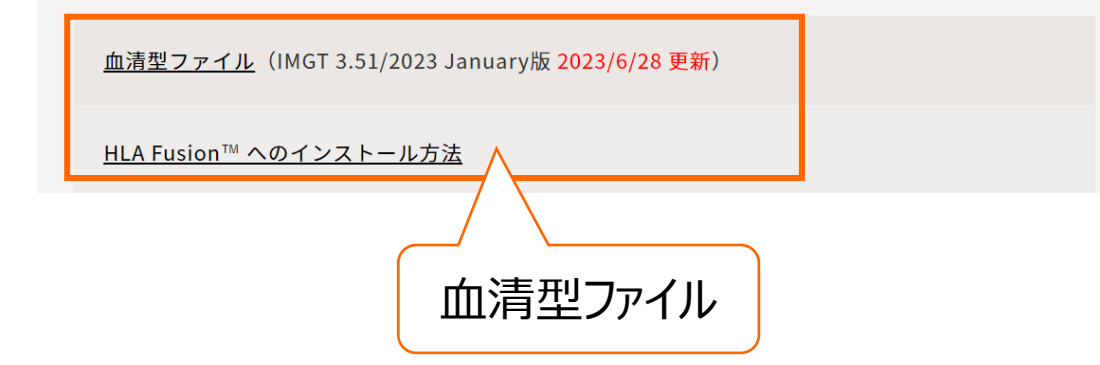

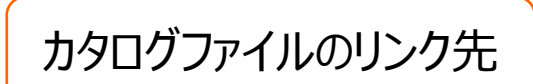

カタログファイルのインポート方法は下記のリンクをご覧ください。

· カタログファイルのインポートマニュアル Pr

HLA Fusionの解析に使用するカタログファイルは、当サイトからダウンロードできます。

当サイトに掲載していない製品・ロットのカタログファイルは、One Lambdaのウェブサイトからダウン ロードするか、弊社にお問い合わせください。

※Onelambdaのウェブサイトからファイルのダウンロードには、アカウント登録が必須となります。 アカウント登録方法とファイルの入手方法は下記のリンクをご覧ください。

- ・One Lambda アカウントの登録方法
- ・One Lambda 各種ファイルのダウンロード方法

#### LABScreen カタログファイル

LABScreen Single Antigen Class I<br>LABScreen Single Antigen ExPlex Class I<br>LABScreen Single Antigen Supplement Class I LABScreen Single Antigen Class II

解析ファイルの自動インポート

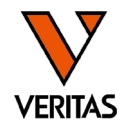

#### fo Profile Utilities Help Exit A SSP STYP MAN SSO SAN LAT LCT PRSSO AUTO **A 章 ? 〇 (1)** Home **System** # of Sessions # of Tests Recent Session Sero Equivalent: 3.39.0/2020January imported on 2020/ 68 567 2020/10/28 **Database** 25 25 2020/11/06 HLA Fusion: (local)¥FUSION\_SQL14EXP¥20190125\_Fusion43 Used ~ 52% - 5418 MB of 10240 MB DB size Version 4.4.0.13925; created on 2020/02/07 120 2020/11/08 826 vous l'exist d'indiment de l'existence de un Update Reference File  $\times$  $\mathbf{A}$ **Fusion**<sup>™</sup> Import Directory  $\dot{\boxdot}$   $\oplus$  C.¥ Reference Ty...  $\sim$ **O** \$Recycle.Bin LS1A04CQ13NS7 010 00  $cat$ Documents and Settings LS1A04CQ14NS7 011 00 cat FileMaker Pro 14v6 LS1A04NC15\_010\_00 cat **n** Intel LS1A04NC16 010 00 cat **a** kashinho LS1A04NC17\_010\_00 cat **E** OLI FUSION LS1A04NC17\_011\_00 cat **⊟…<mark>Co</mark>a**l data LS1A04NC18\_010\_00 cat **a** alignments LS1A04NC18\_011\_00 cat **AppData** LS1A04NC19 010 00 cat **Catalog** LS1A04NC19\_011\_00 cat **Rexport** LS1A04NC20\_010\_00 cat **Pa** report LS1A04NC20\_011\_00 cat **Resignation** LS1A04NC21\_010\_00 cat  $\Box$  temp LS1A04NC21\_011\_00  $cat$ **Ca** Osaka 2018 LS1A04NC22\_011\_00 cat ि<mark>⊠</mark> rpt LS1A04NC22\_012\_00 cat OneDriveTemp | LS1A04NC23\_011\_00 cat **Ca** Doutlook **◎** Catalog O NMDP  $\bigcirc$  P Group  $\bigcirc$  Serology Equivalent O Local Code  $\bigcirc$  G Group Catalog Folder C:¥OLI FUSION¥data¥catalog **Import Catalog** Select All **Auto Update** Last Update Date: Nov 04, 2020 Go to OLI  $\left( \right)$ bse

## <u>3 冨賞</u> インターネットにつながっているPCのみ使用可能

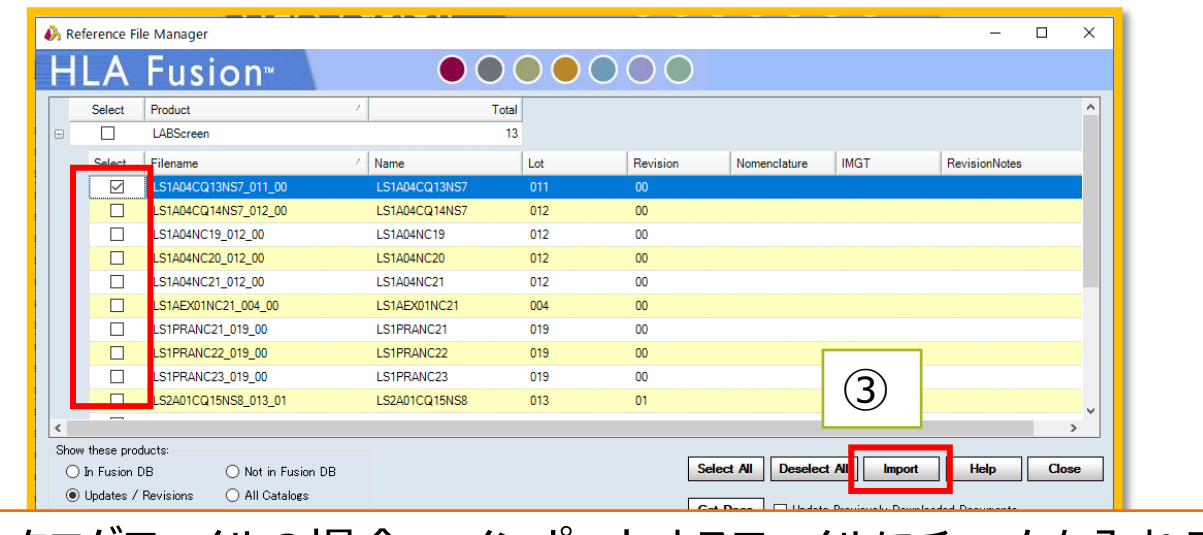

### カタログファイルの場合:インポートするファイルにチェックを入れる

カタログファイルの結合

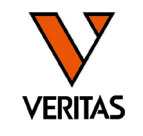

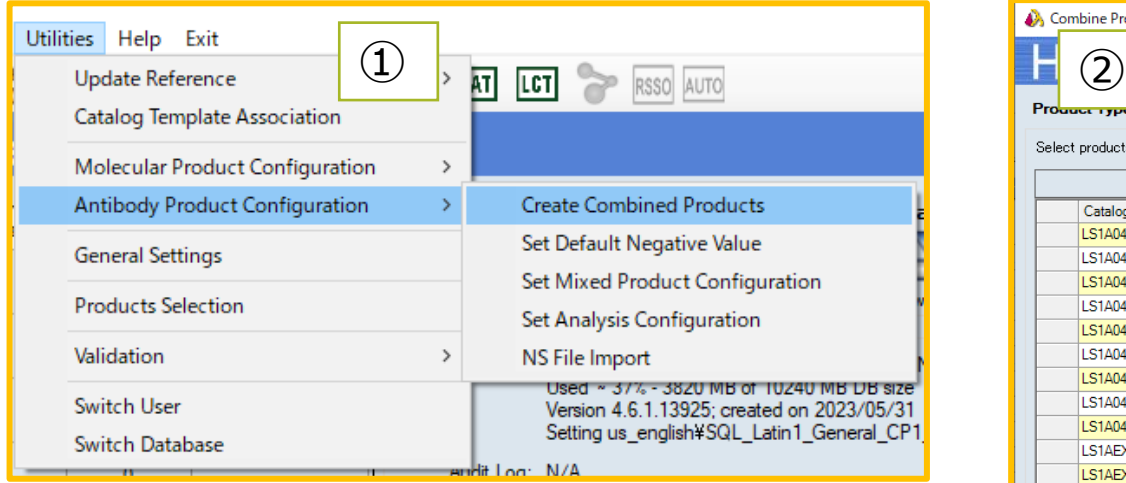

- データをインポートする前に、2つのカ タログファイルをひとつのファイルに結 合する
	- ExPlex試薬使用時

– PRAをクラス1とクラス2を同時測定時

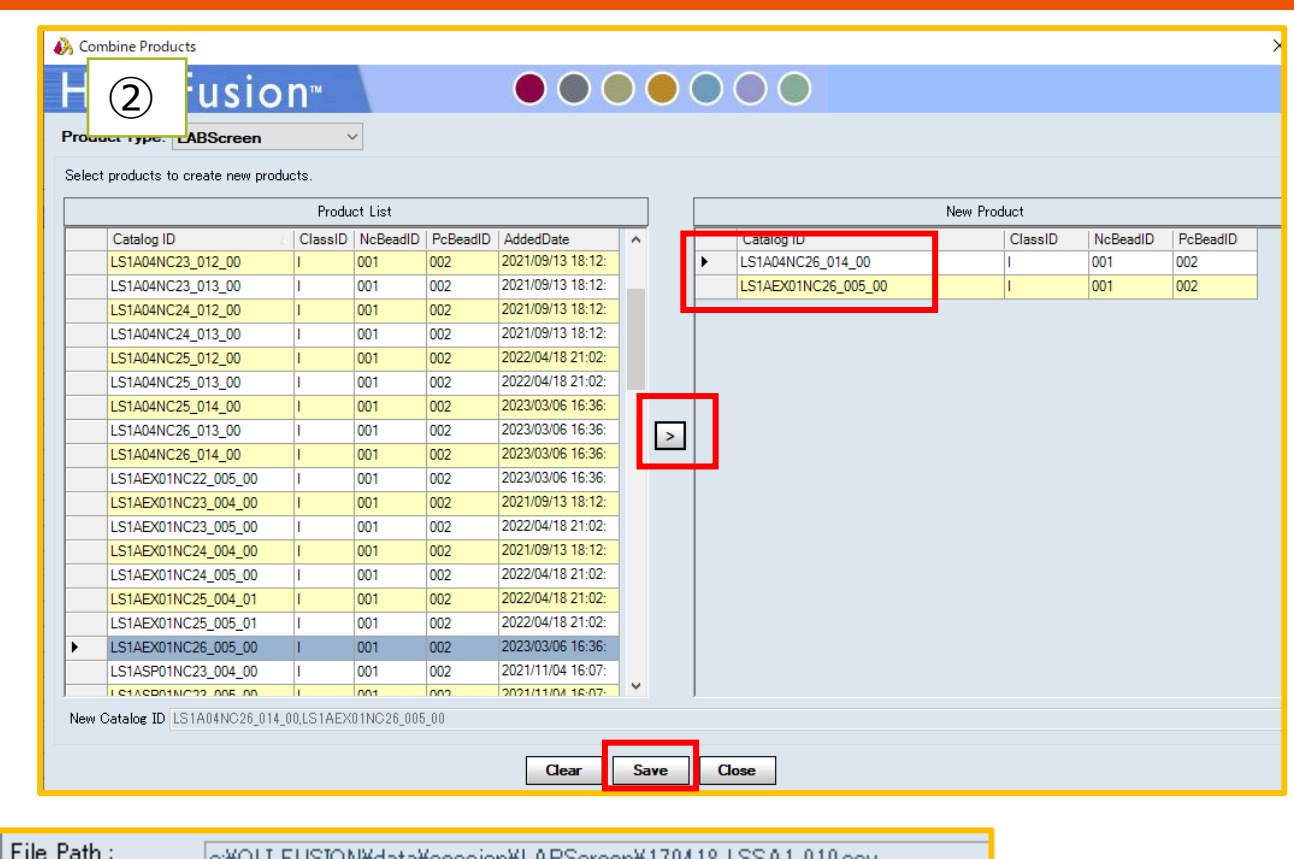

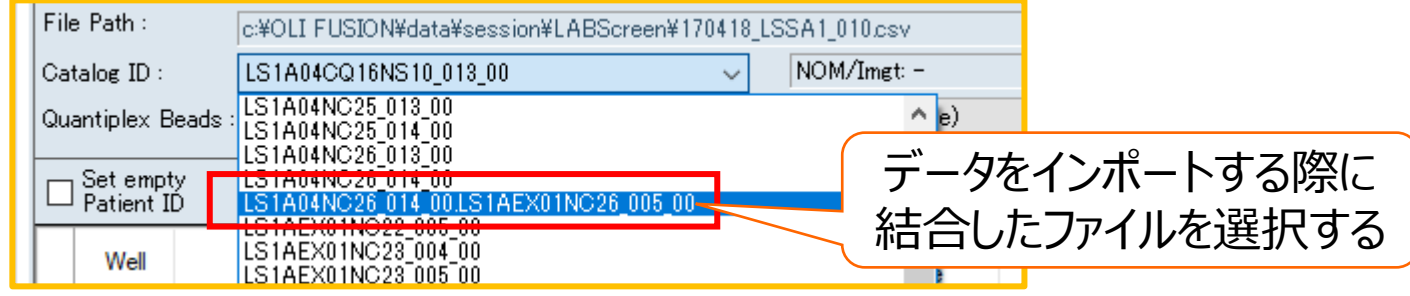

# インポートの手順

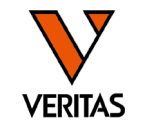

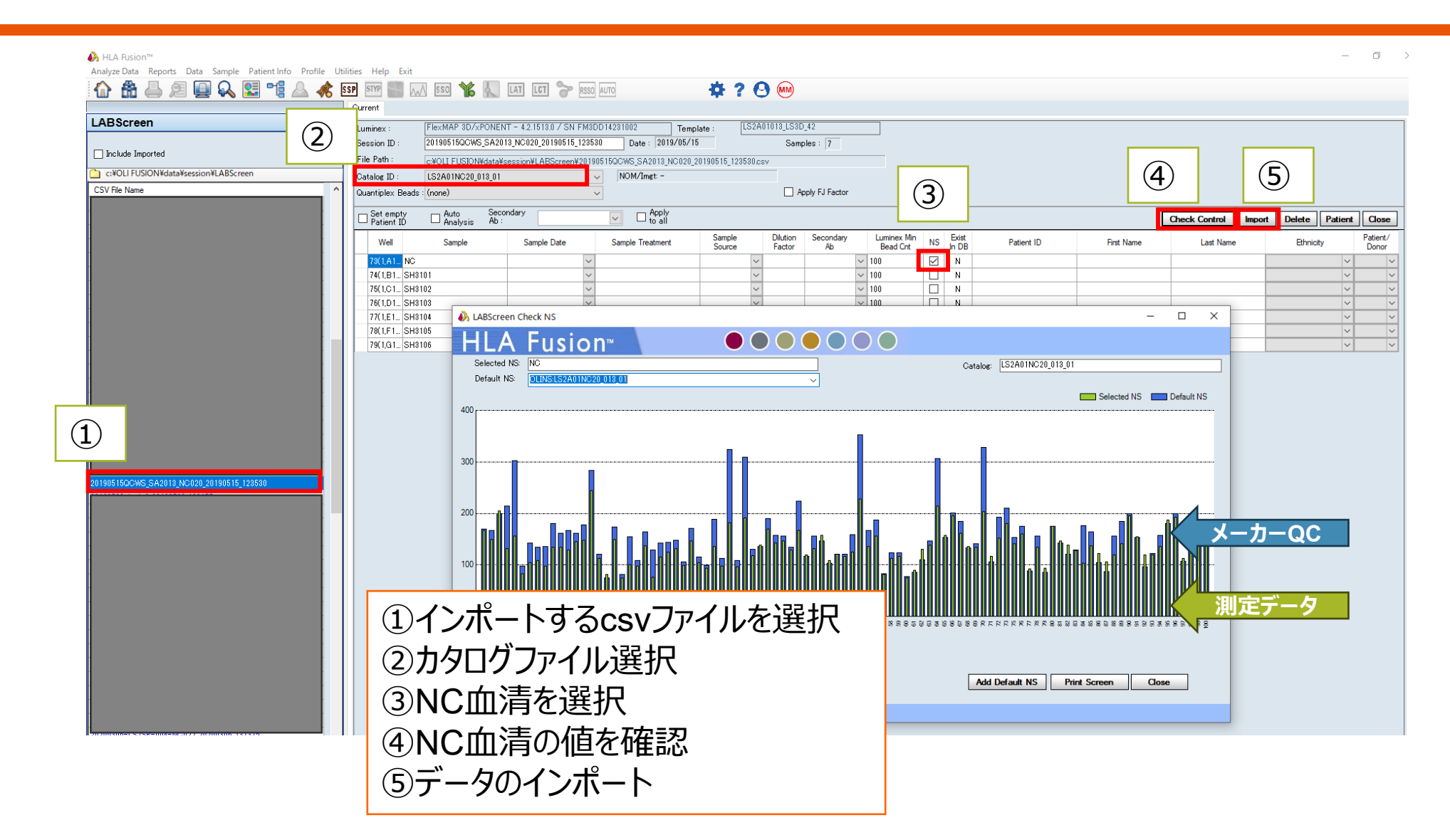

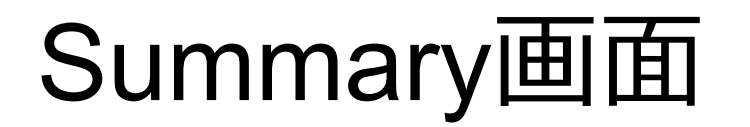

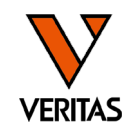

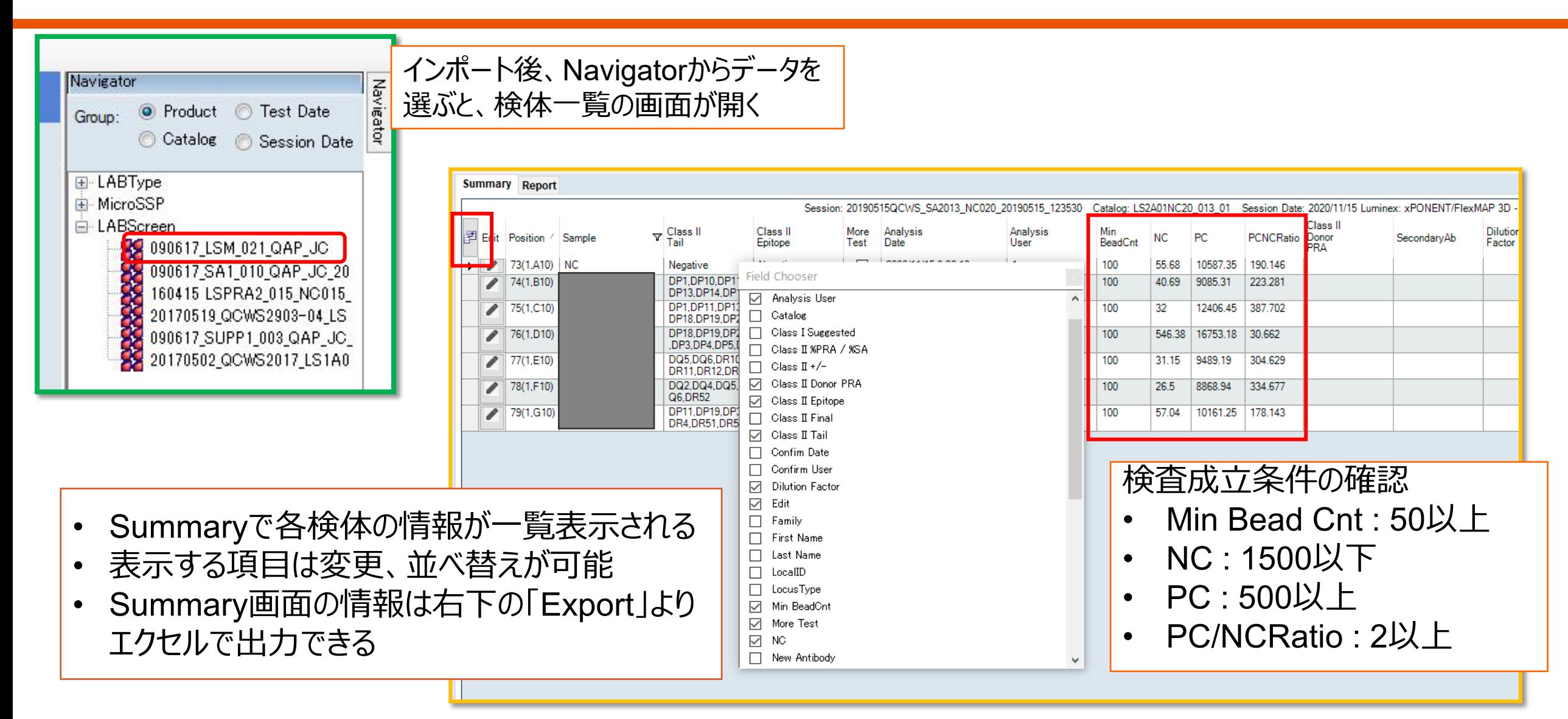

データインポート時のメッセージ

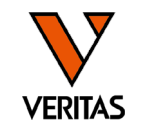

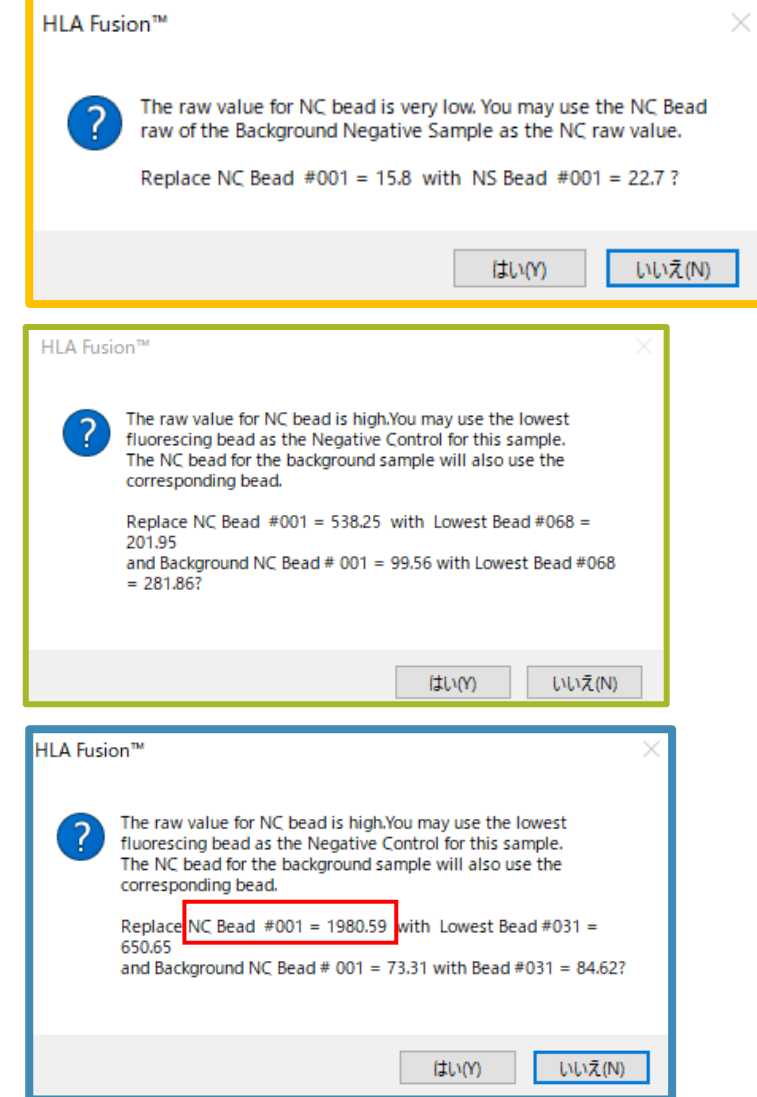

\*検体のNCビーズが、NC血清のNCビーズより低い時に表示されます 検体のNCビーズの値をNC血清のNCビーズの値と書き換えますか? →「いいえ」を選択

\*検体のNCビーズが検体の他のビーズより高い時に表示されます 検体のNCビーズの値が高いので、検体の一番低いビーズの値と書き換 えますか? それに伴って、NC血清のNCビーズも変更しますか? →「いいえ」を選択

検体のNCビーズ値が1500を超えている場合は 再検査をしてください

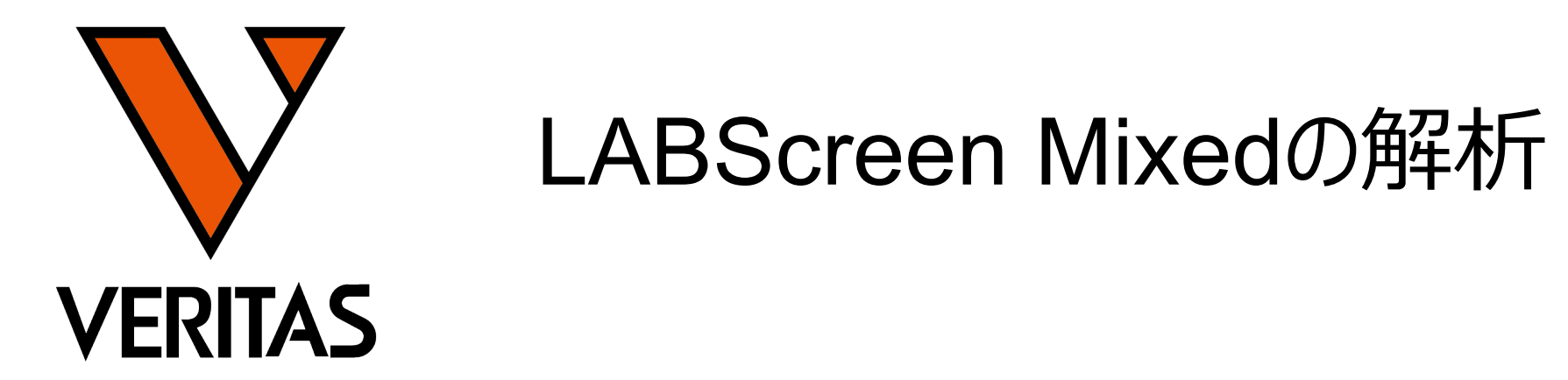

**Veritas Corporation** 

www.veritastk.co.jp

### A GLOBAL BIOTECHNOLOGY MARKETING COMPANY

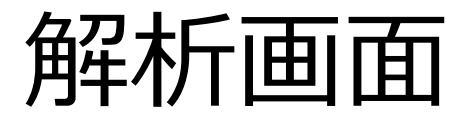

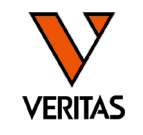

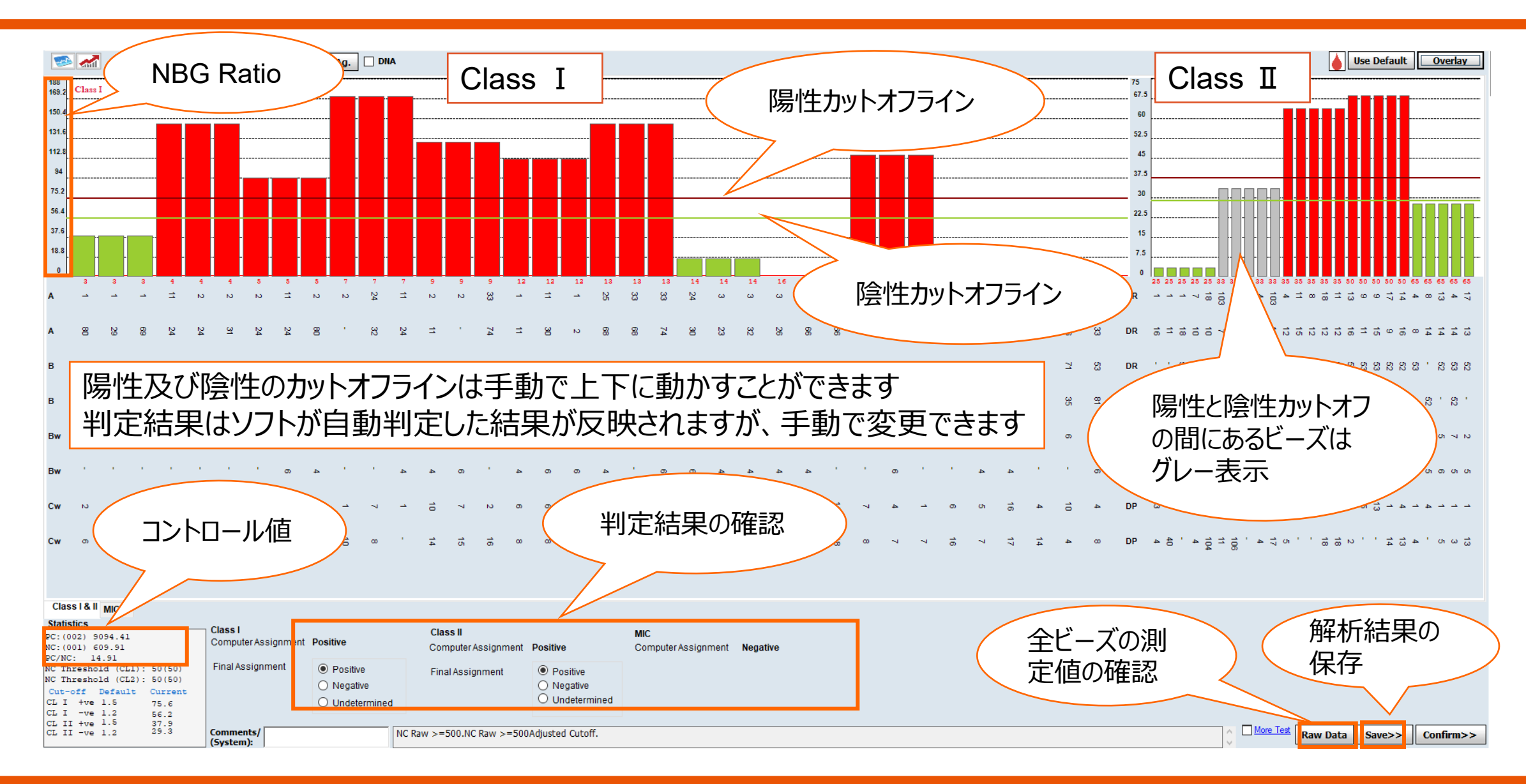

# NBG Ratio

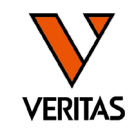

- NBG Ratio = Normalized Background Ratio
- 算出方法
	- (検体の各ビーズ値-検体のNCビーズ値) /(NC血清の各ビーズ値-NC血清のNCビーズ値) ▼分母が50未満の場合は分母は50として計算される

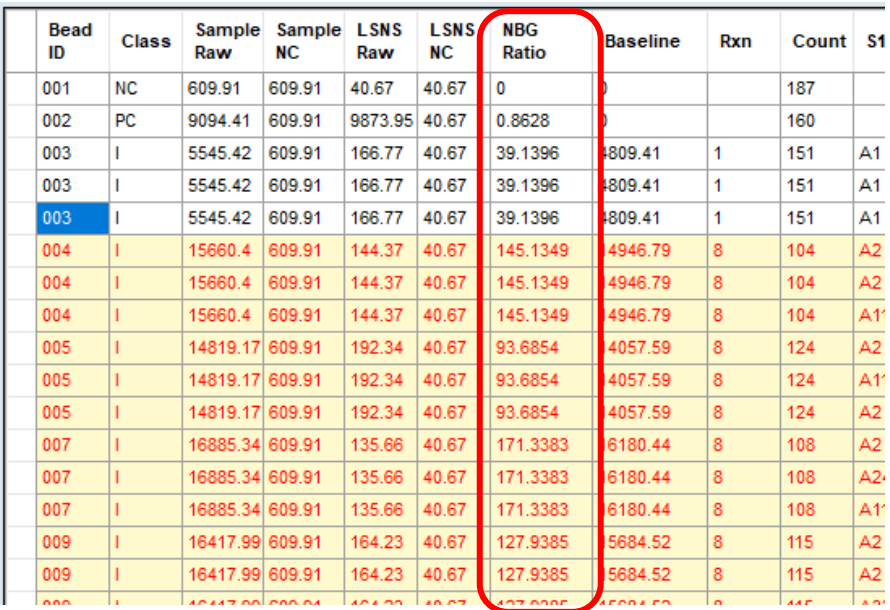

各検体の解析画面の右下の「Raw Data」を クリックすると表示される

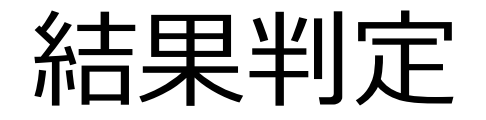

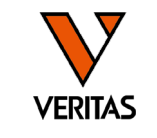

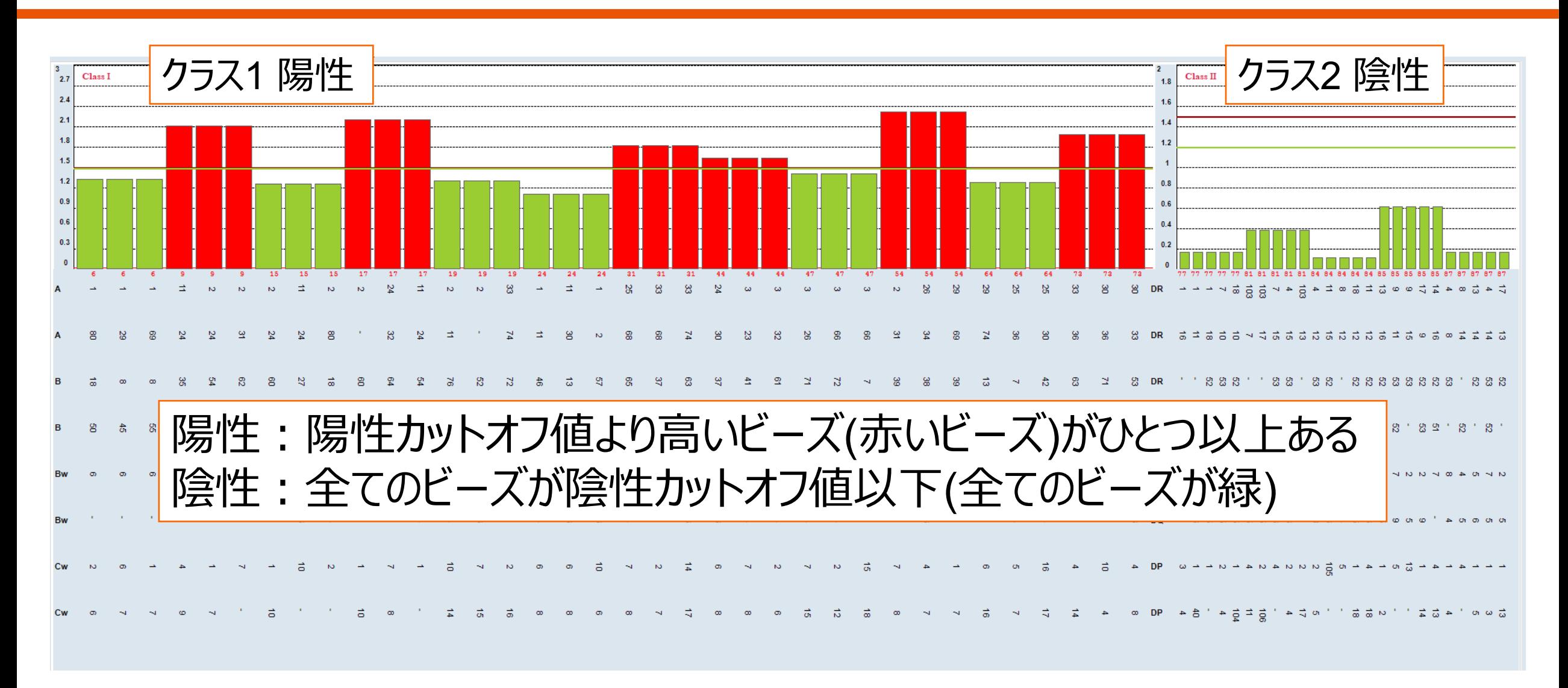

# カットオフ値の変更

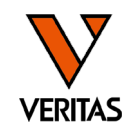

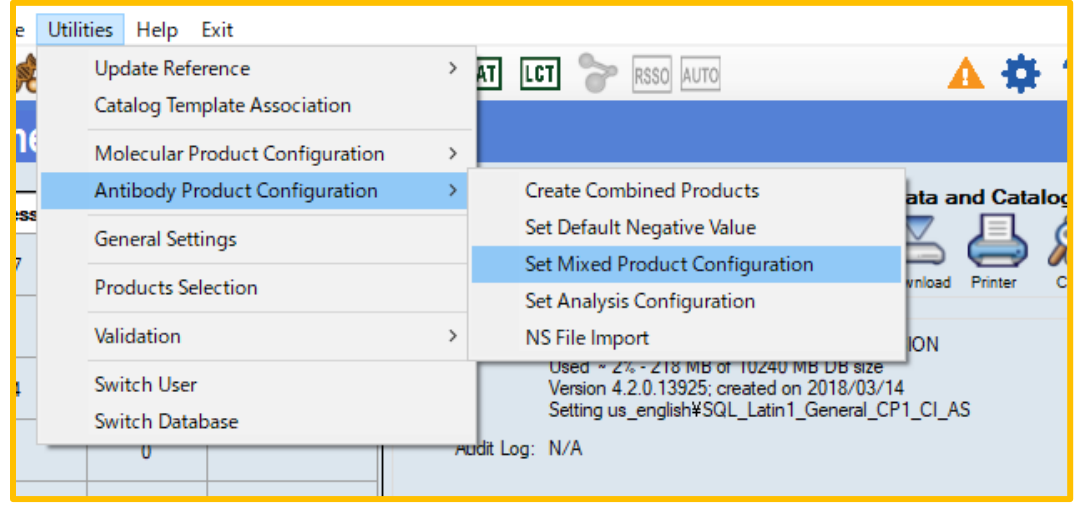

1.Catalog IDよりカタログを選択 2.NBG Ratio値を変更 3. 「save」をクリック \*カタログごとに変更が必要 \*

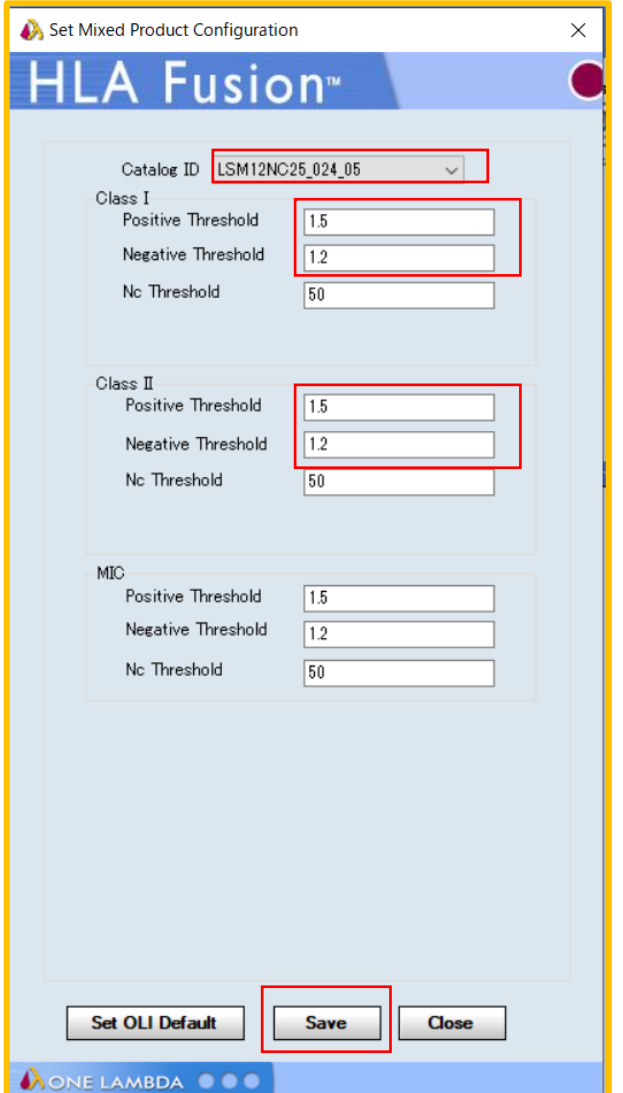

レポート-1

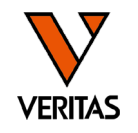

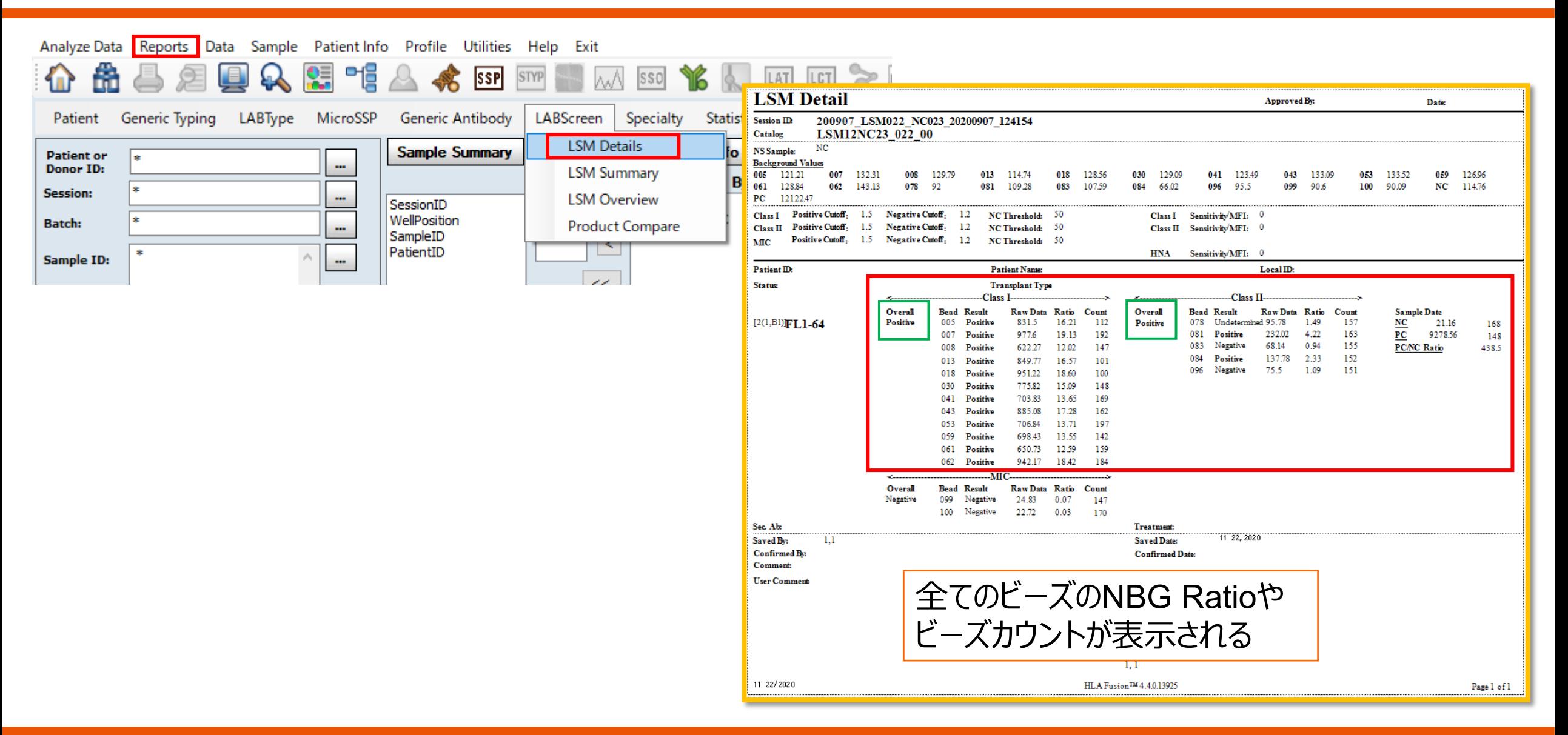

レポート-2

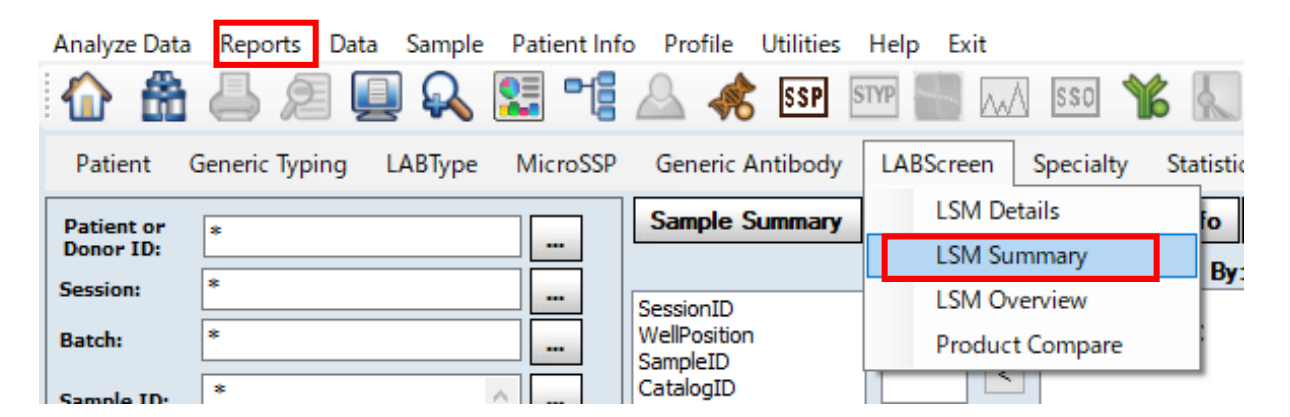

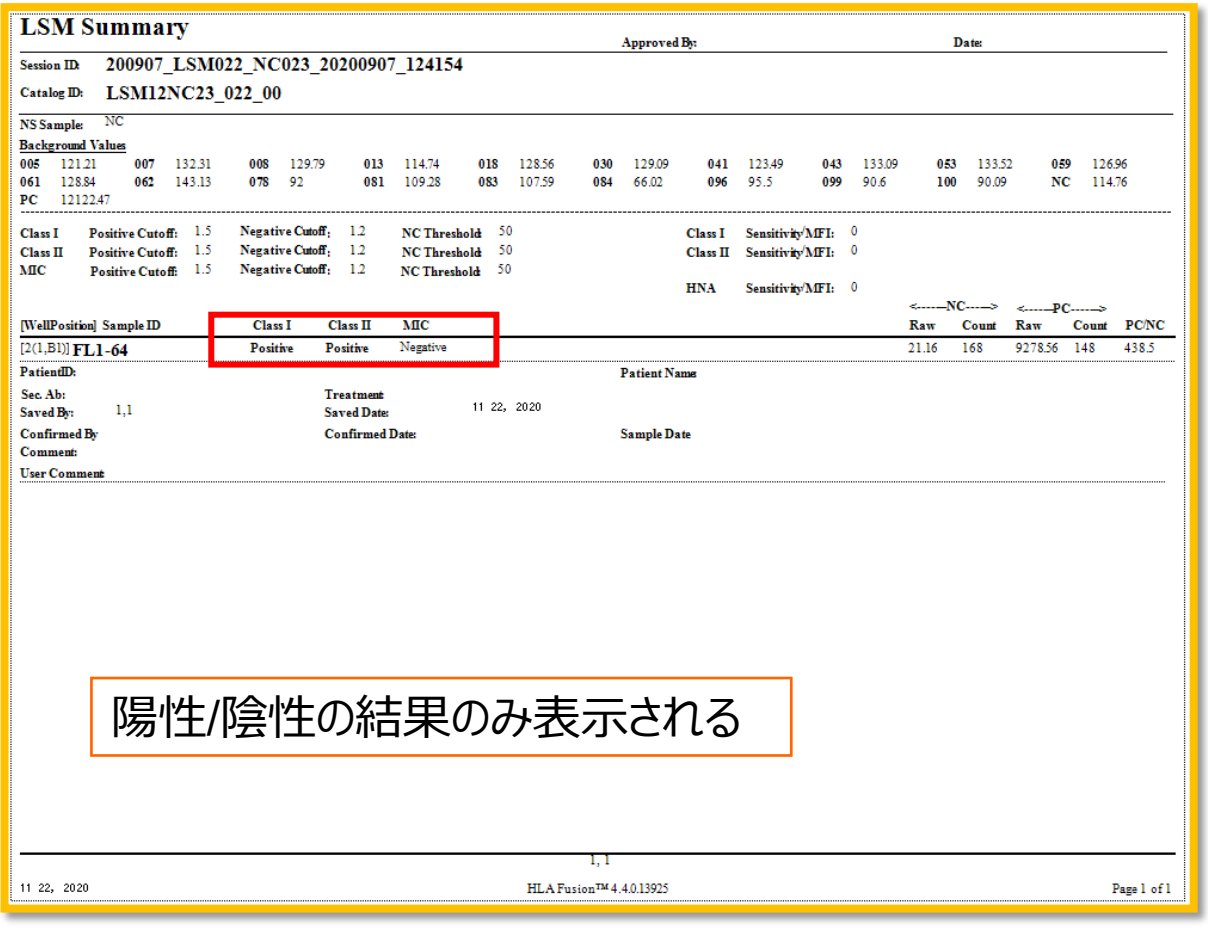

**VERITAS** 

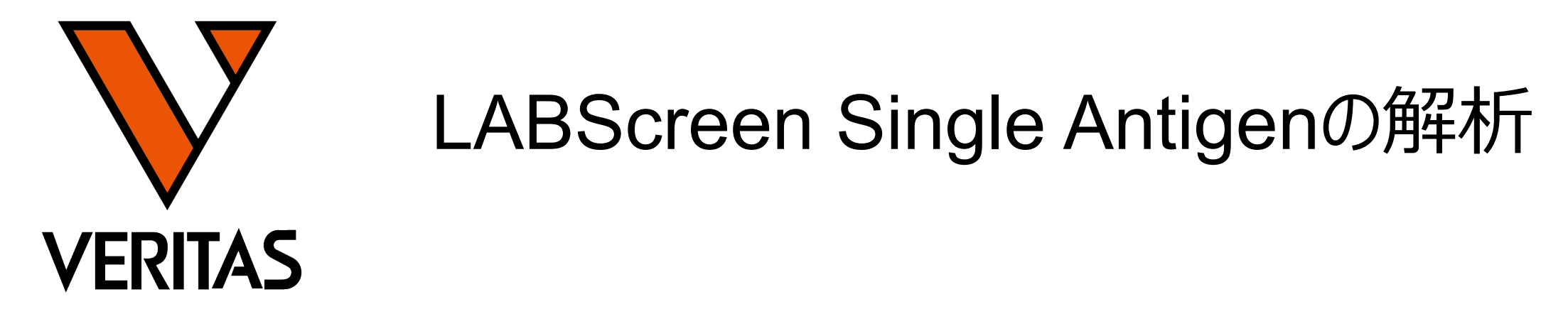

**Veritas Corporation** 

www.veritastk.co.jp

### A GLOBAL BIOTECHNOLOGY MARKETING COMPANY

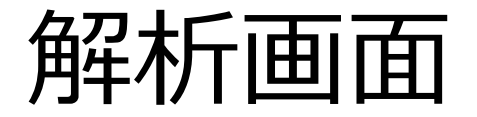

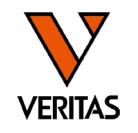

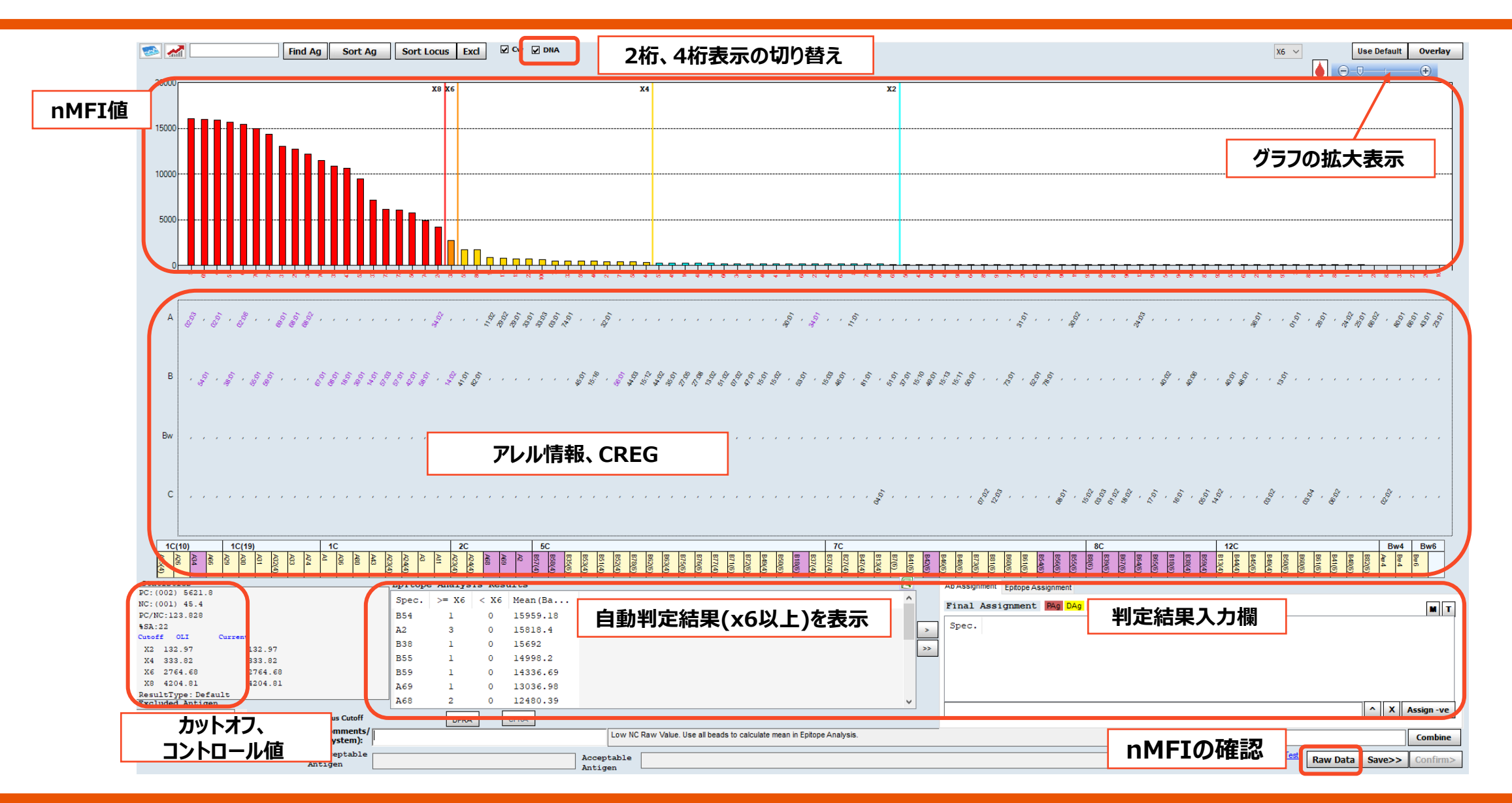

# nMFIとは

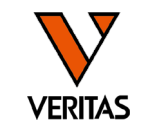

- nMFI = normalized Mean Fluorescence Intensity
	- ‒ LABScreenではTrimmed Meanの値をnMFIとして採用
	- ‒ 抗体価の目安として使用されるLABScreen製品の独自の値
- HLA Fusion上ではBaselineとして表示される

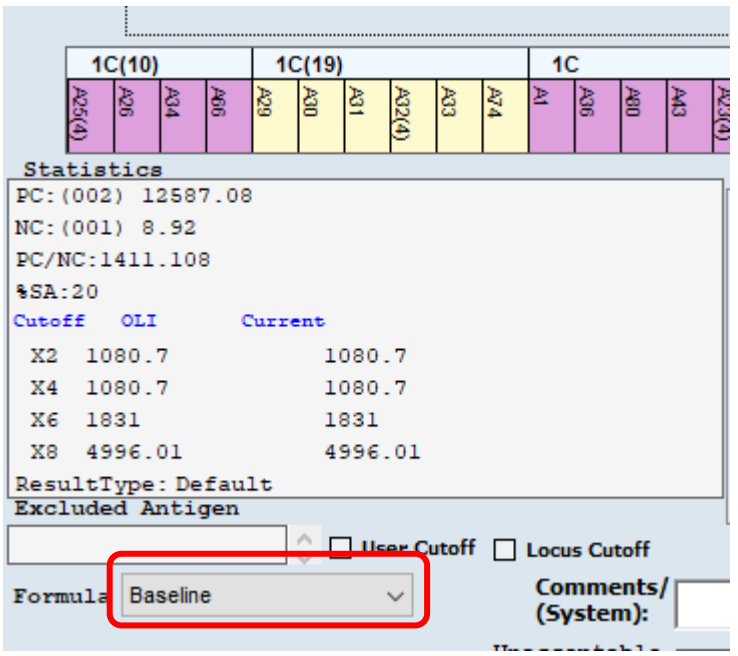

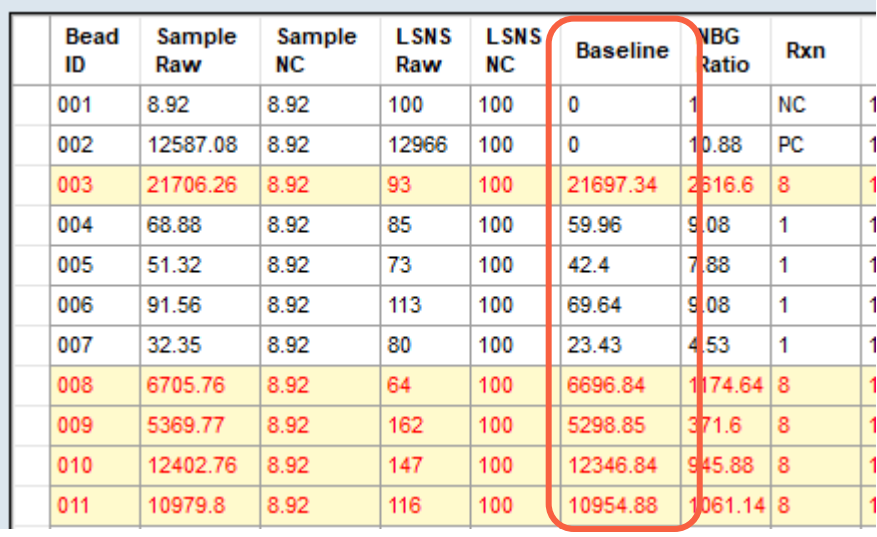

# nMFIの計算式

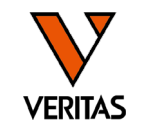

### • 計算式

## nMFI= (検体の各ビーズ値-検体のNCビーズ値) -(NC血清の各ビーズ値 – NC血清のNCビーズ値)

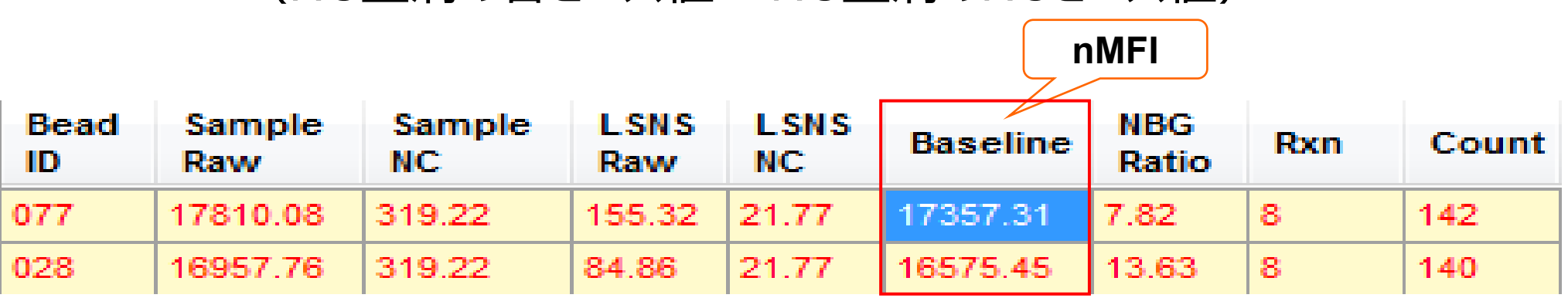

• (検体の各ビーズ値-検体のNCビーズ値)

→ (各検体におけるバックグランド除去)

• (NC血清の各ビーズ値 – NC血清のNCビーズ値)

→(各ビーズのバックグランド除去)

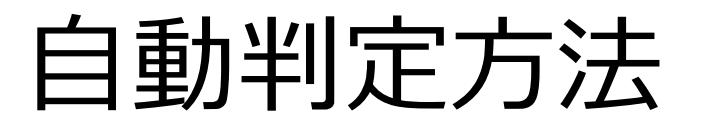

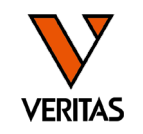

- HLA Fusionでは自動判定により、x8、x6、x4、x2を決定する
- デフォルトではx6以上が陽性となるように設定されている
	- ‒ x6のカットオフ値は検体により異なるため、判定の際はnMFI値も必ず確認する

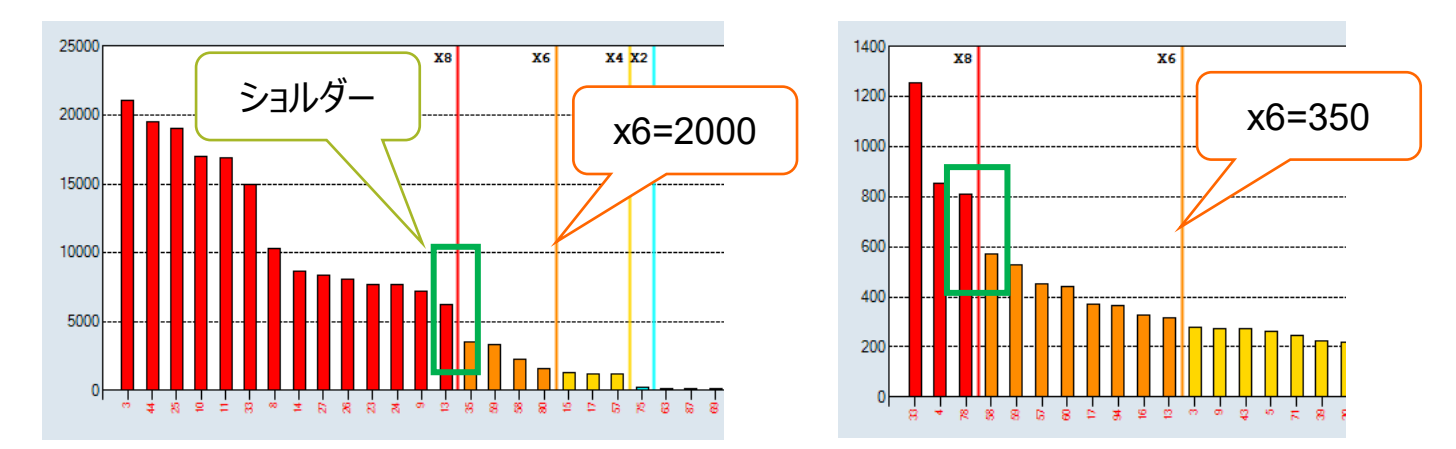

- ‒ x8 : 検体内で1番高いビーズの蛍光値の70%以上
- $-$  x6 : 30%以上
- $-x4:5\%$ 以上

CREGとショルダー(前後のビーズとの nMFI値の差)も加味して判定される

# 自動判定結果の表示

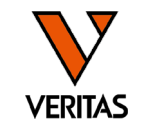

Coun<sub>s1</sub>

155

Rxn

**NC** 

 $- -$ 

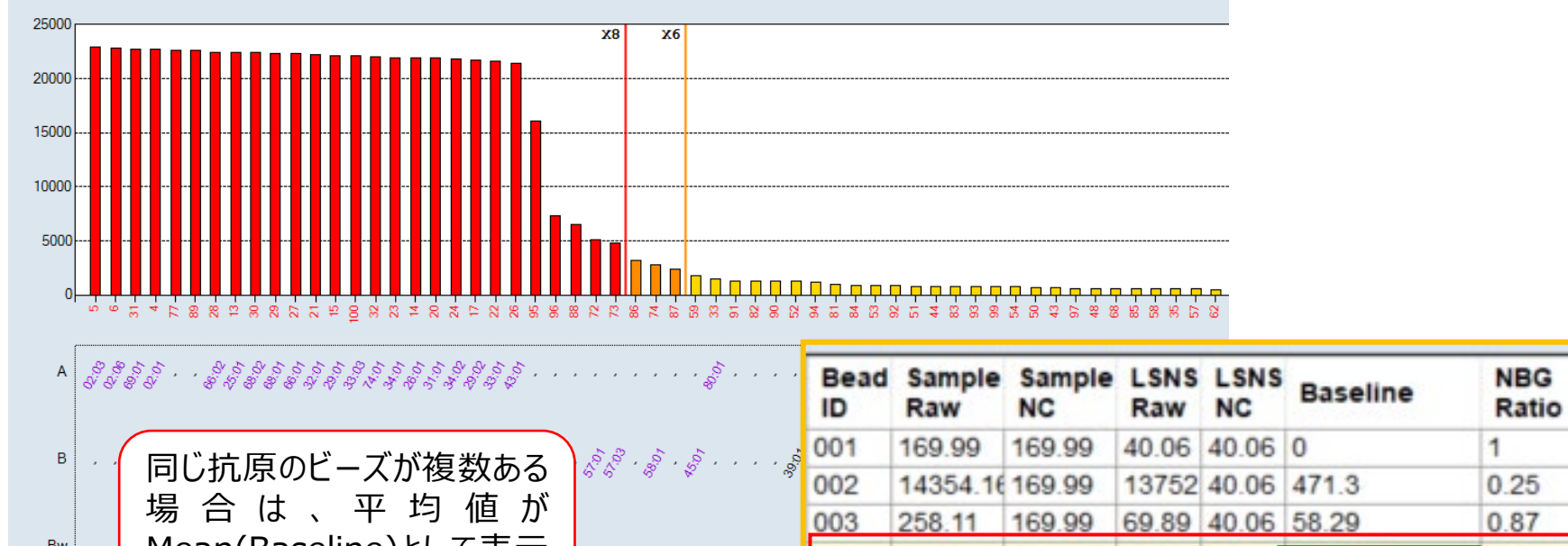

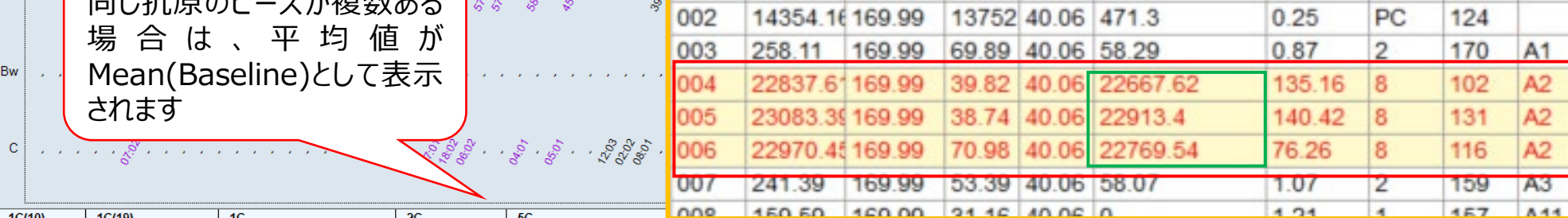

 $-450.50 - 450.00$ 

nne

#### $\frac{10(10)}{\frac{5}{90}}$  $\frac{10(19)}{20}$  $5C$  $\frac{A}{A} \frac{B}{B} \frac{B}{B}$  $\frac{A4}{A8}$ g g **BSZ**<br>**BST** |岡 ]몡  $\frac{1}{2}$  $\frac{18}{2}$  $rac{6}{100}$

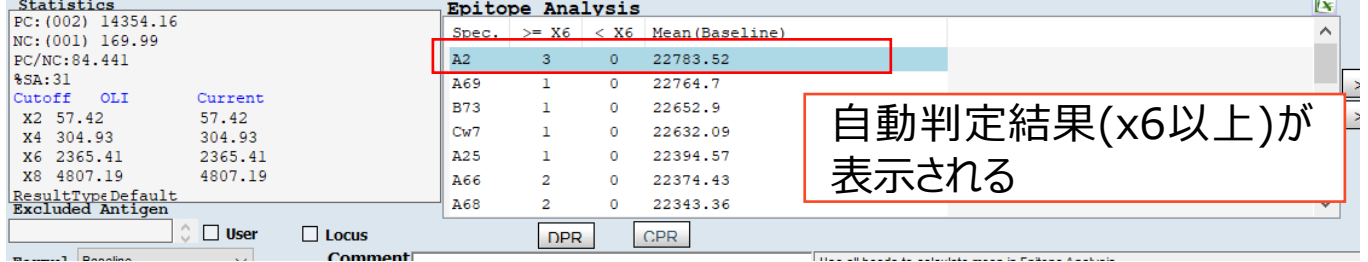

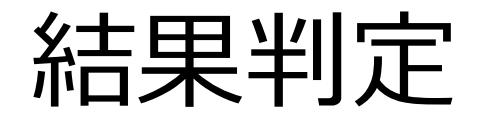

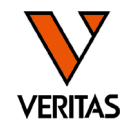

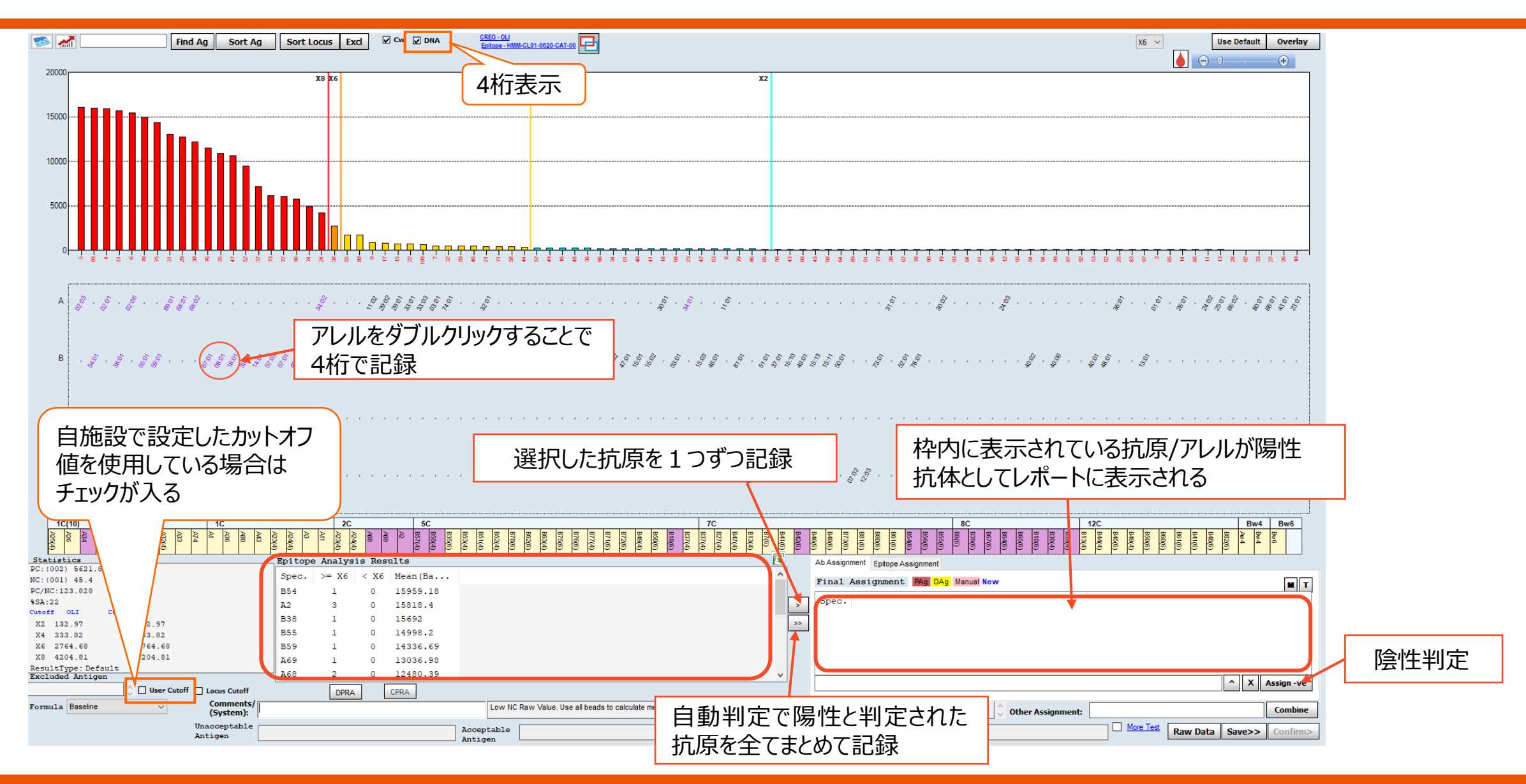

# 解析結果の確定

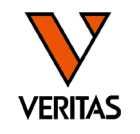

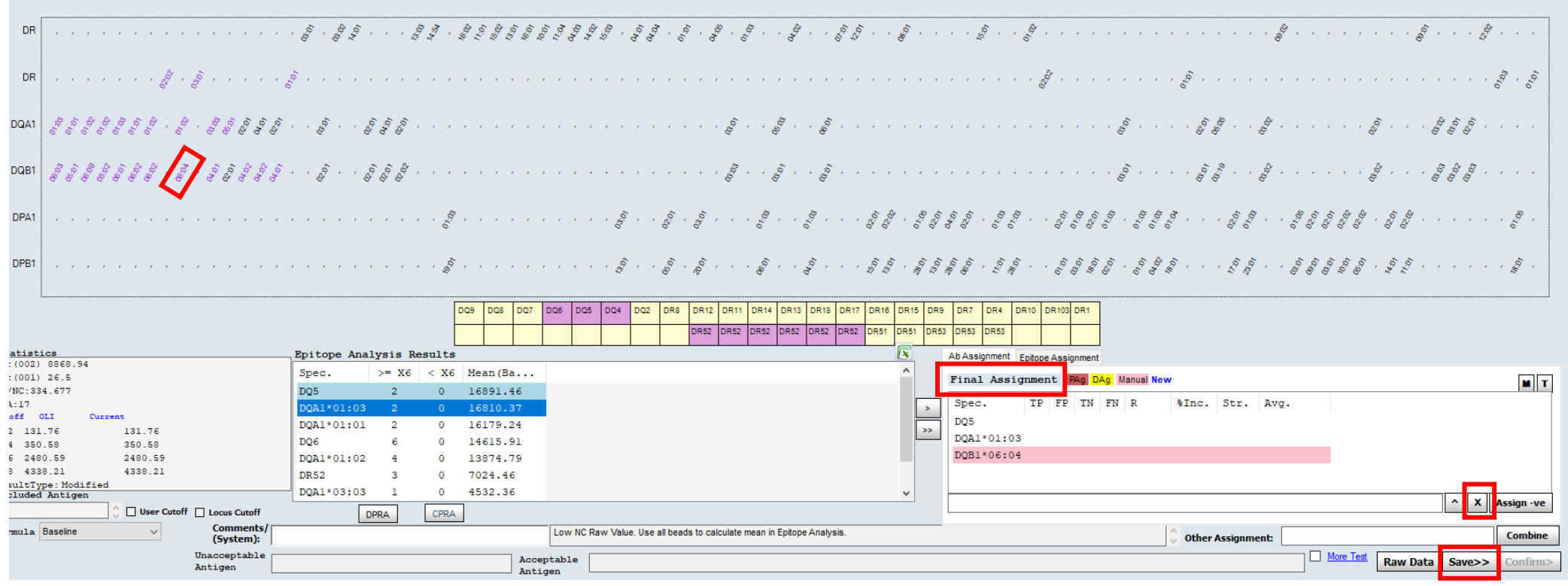

陽性と判定したアレルがFinal Assignment欄に入力されていることを確認 ・グラフ内のアレルをダブルクリックしたものは、ピンクでハイライトされる ・削除する際は「×」をクリック 最後に「Save」をクリックして保存

# カットオフ値の変更 LSSA

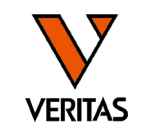

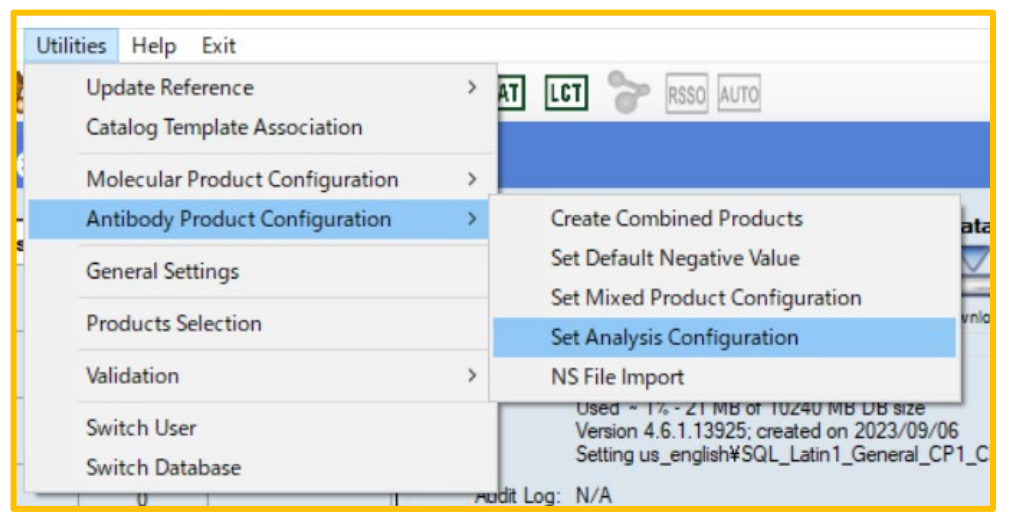

# デフォルトのカットオフ値の切り替えができる

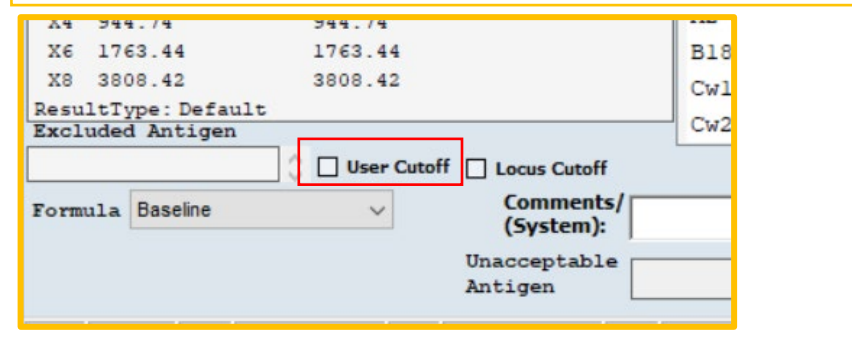

- Product Type:LABScreen Single Antigenを選択
- **Formula: User Cutoff(Baseline)を選択**

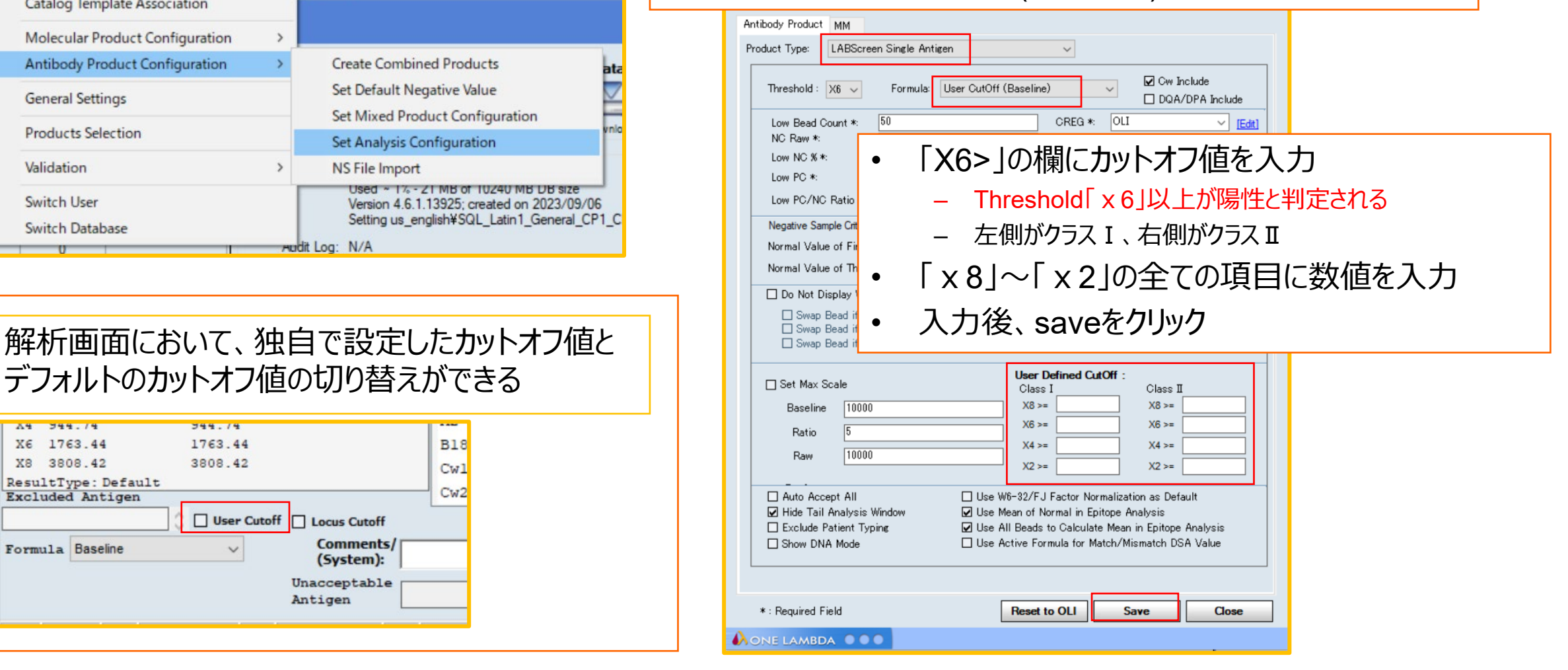

ローカス順に並べ替える

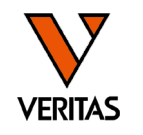

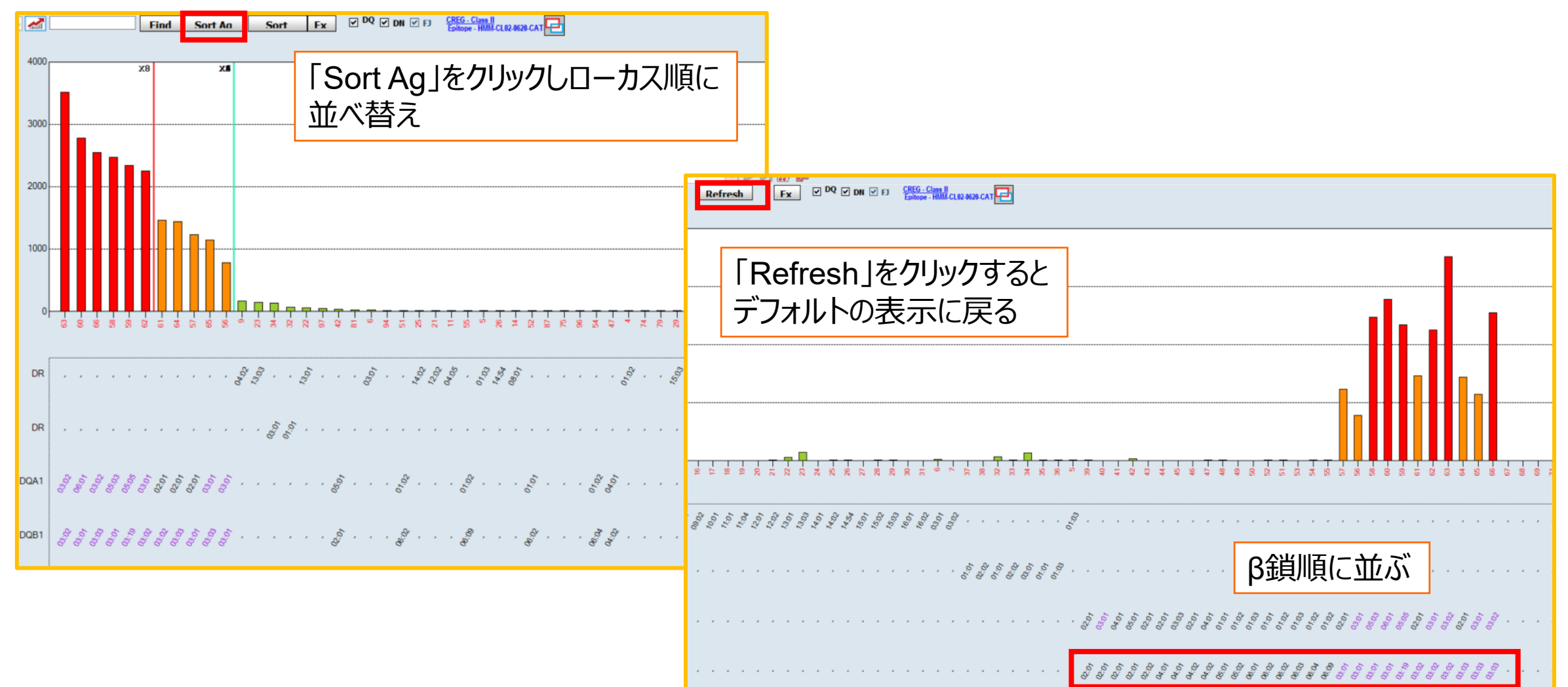

ローカス順に並べ替える

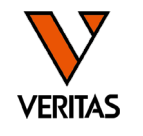

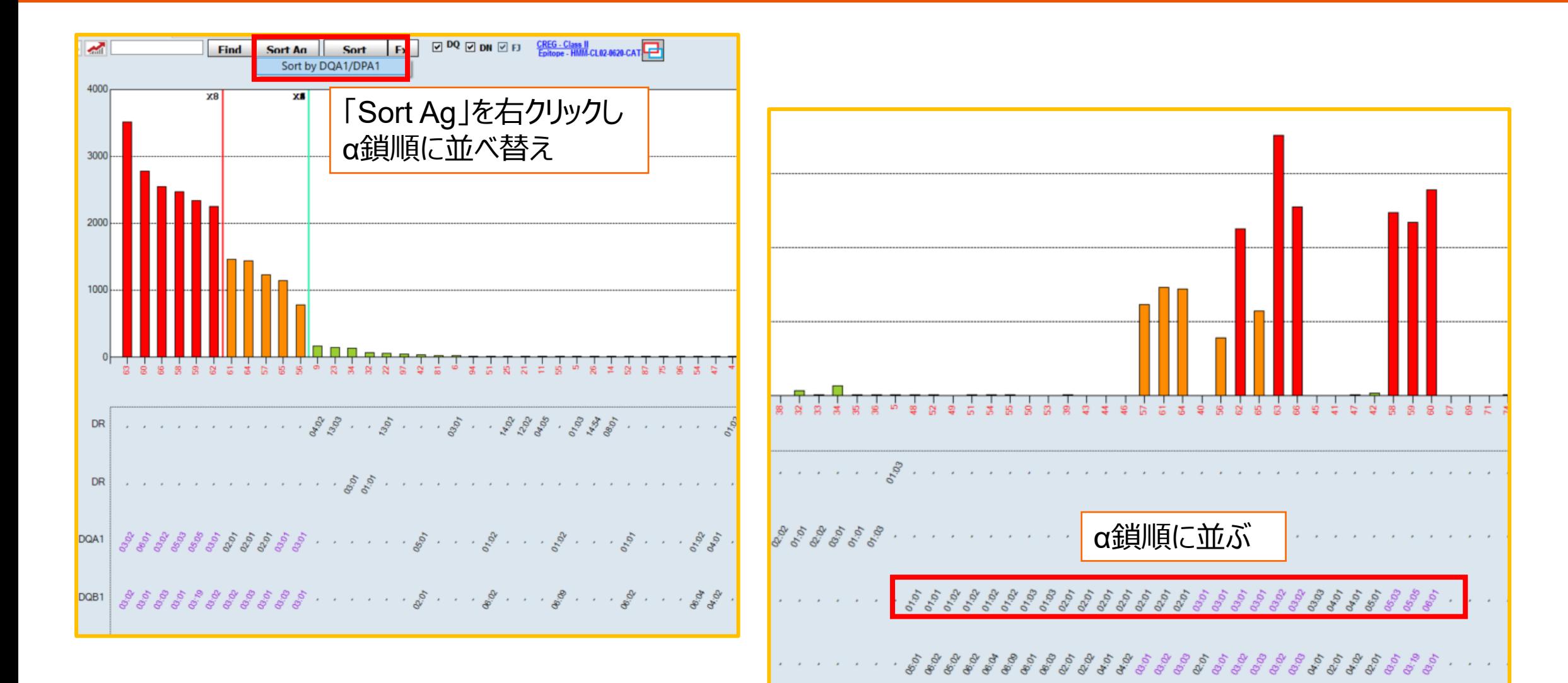

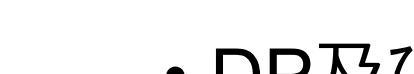

クラス2の解析

**VERITAS** 

- DP及びDQのビーズには2種類のHLA抗原が貼りついている
- 判定する場合は、該当ビーズの反応がα鎖とβ鎖のどちらによる反応であ るかを判断することが必要

データシートの例

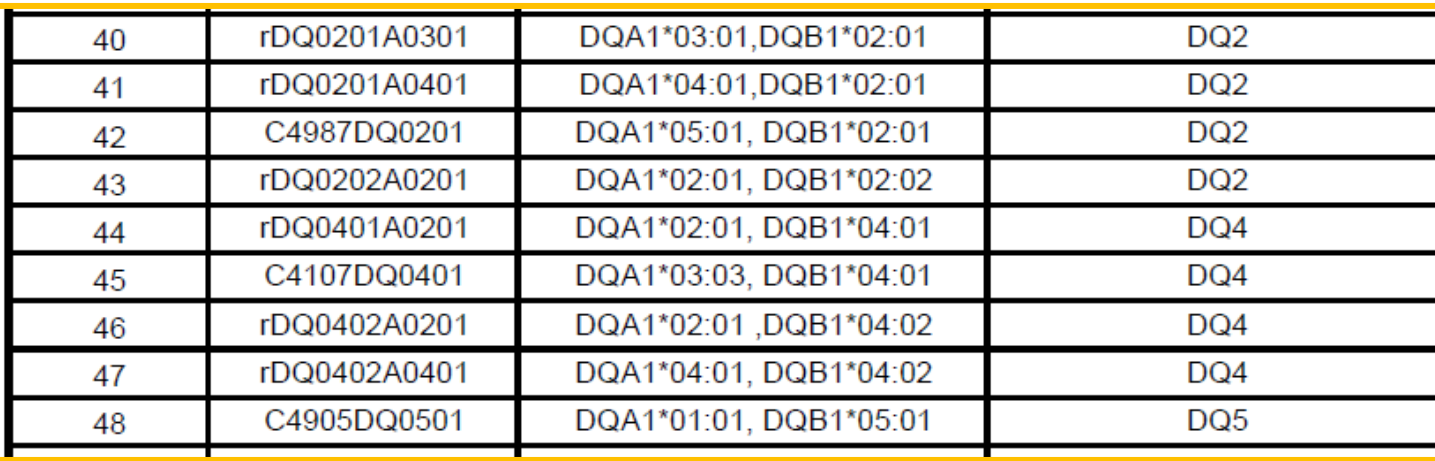

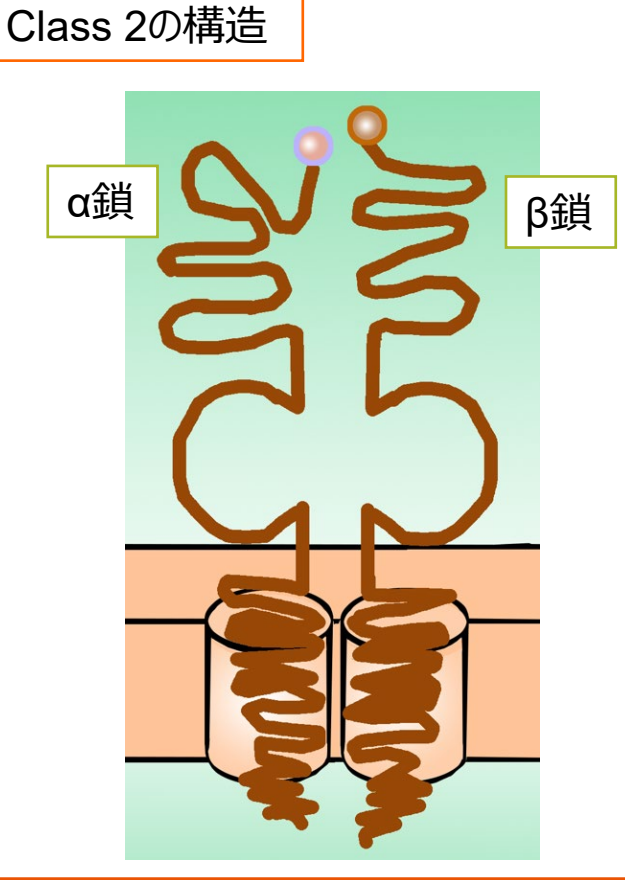

クラス2の解析例-1

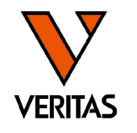

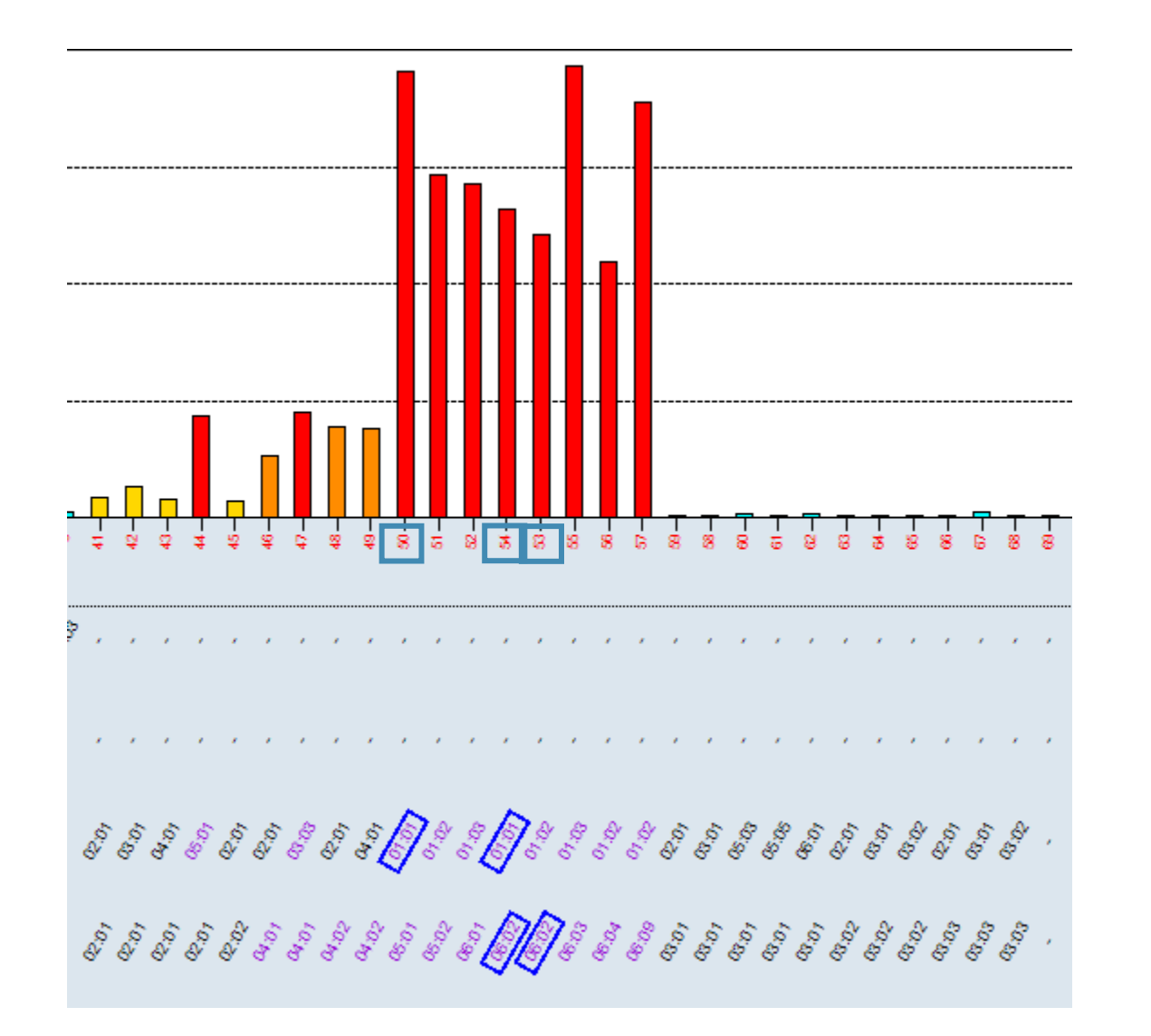

### **\*注意事項\*** 本資料においては、簡易的にx6以上(赤とオ<br>レンジのグラフ)を陽性と仮定し説明しておりま す 実際のカットオフ値は各施設様でご検討をお 願い致します

同じアレルが結合している全てのビーズが陽性で あれば当該アレルは陽性と判定 例) DQA1\*01:01(50,54番ビーズ) DQB1\*06:02(53,54番ビーズ)

クラス2の解析例-2

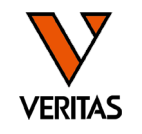

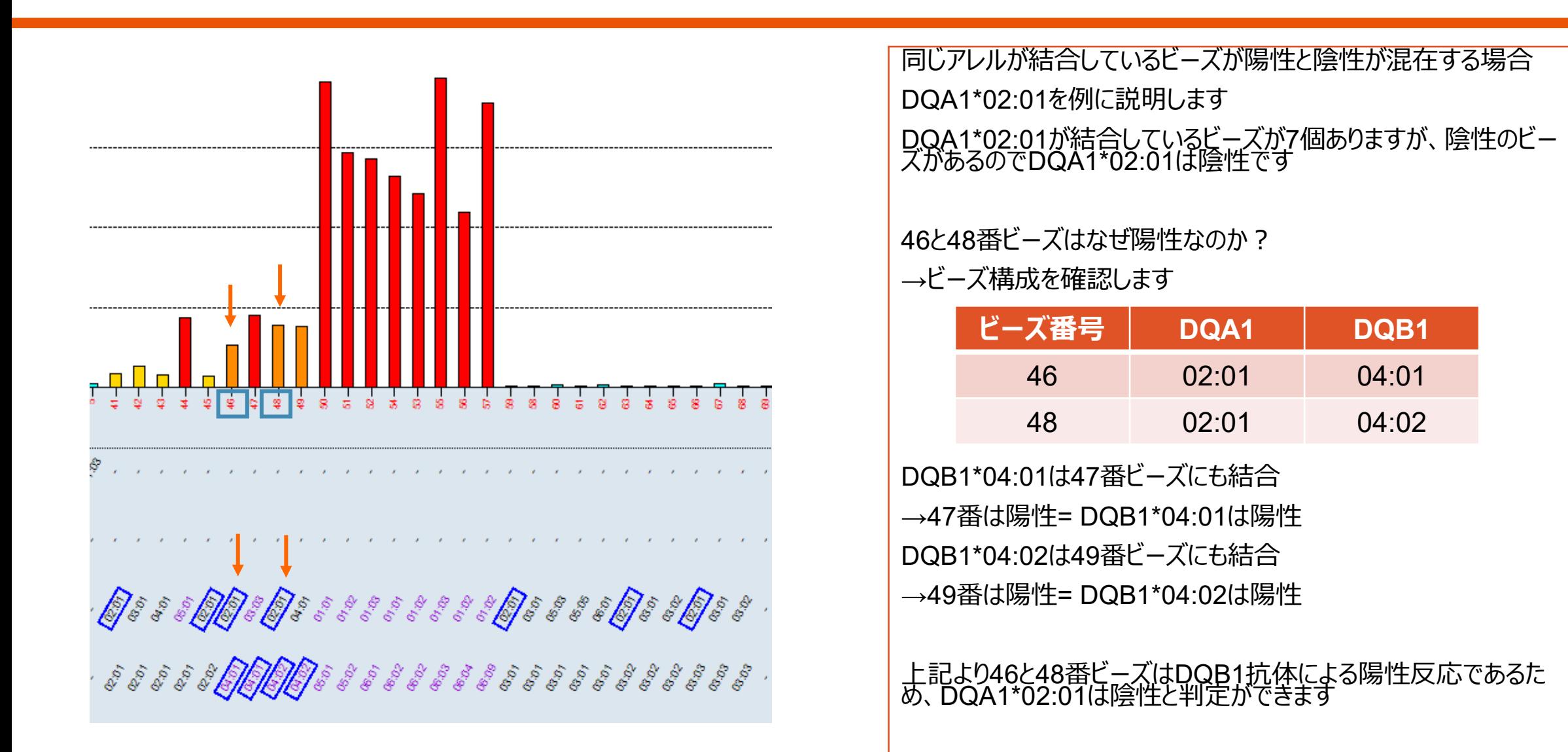

クラス2の解析例-3

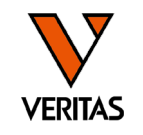

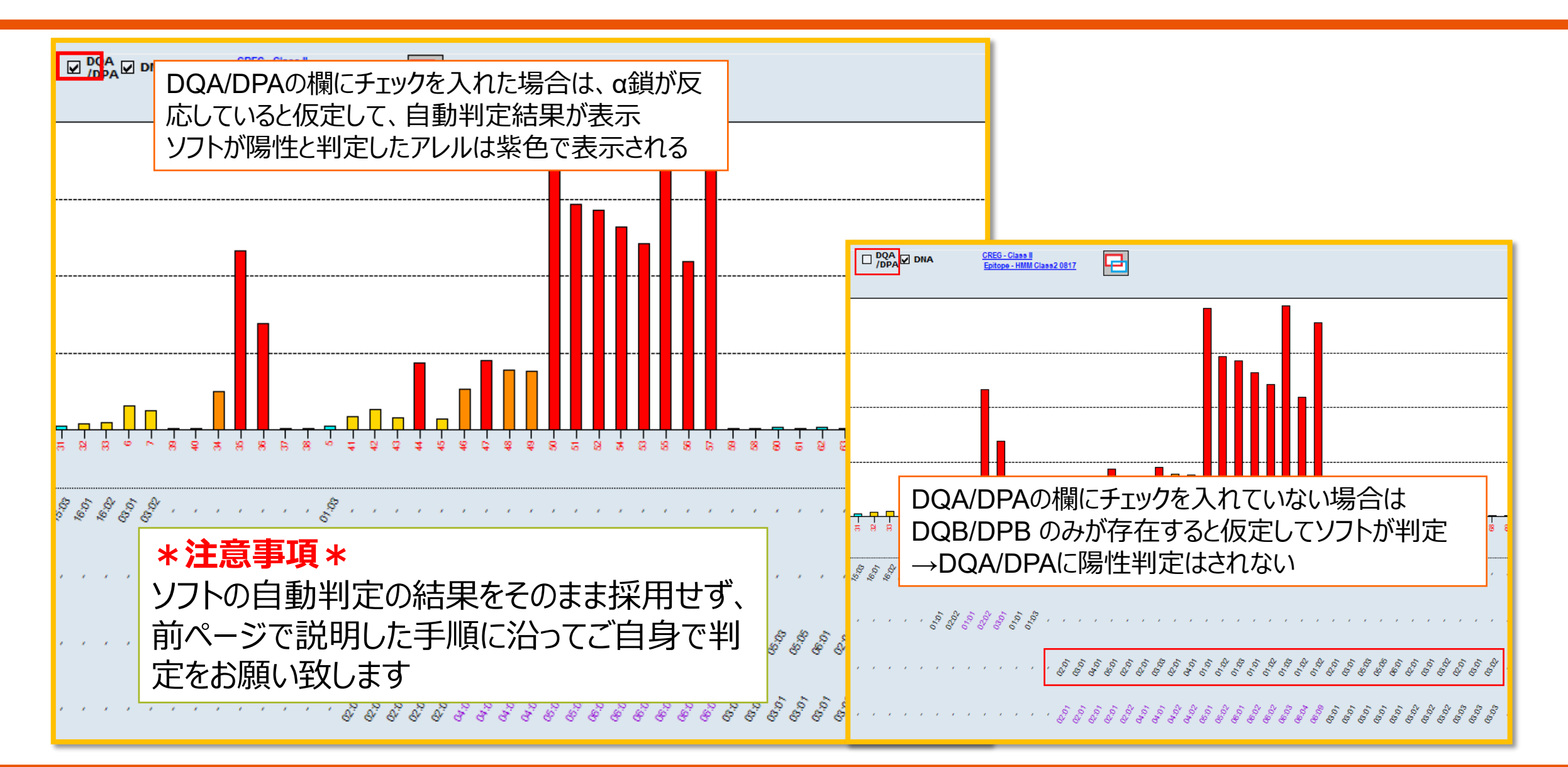

レポート

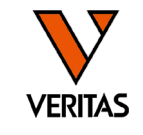

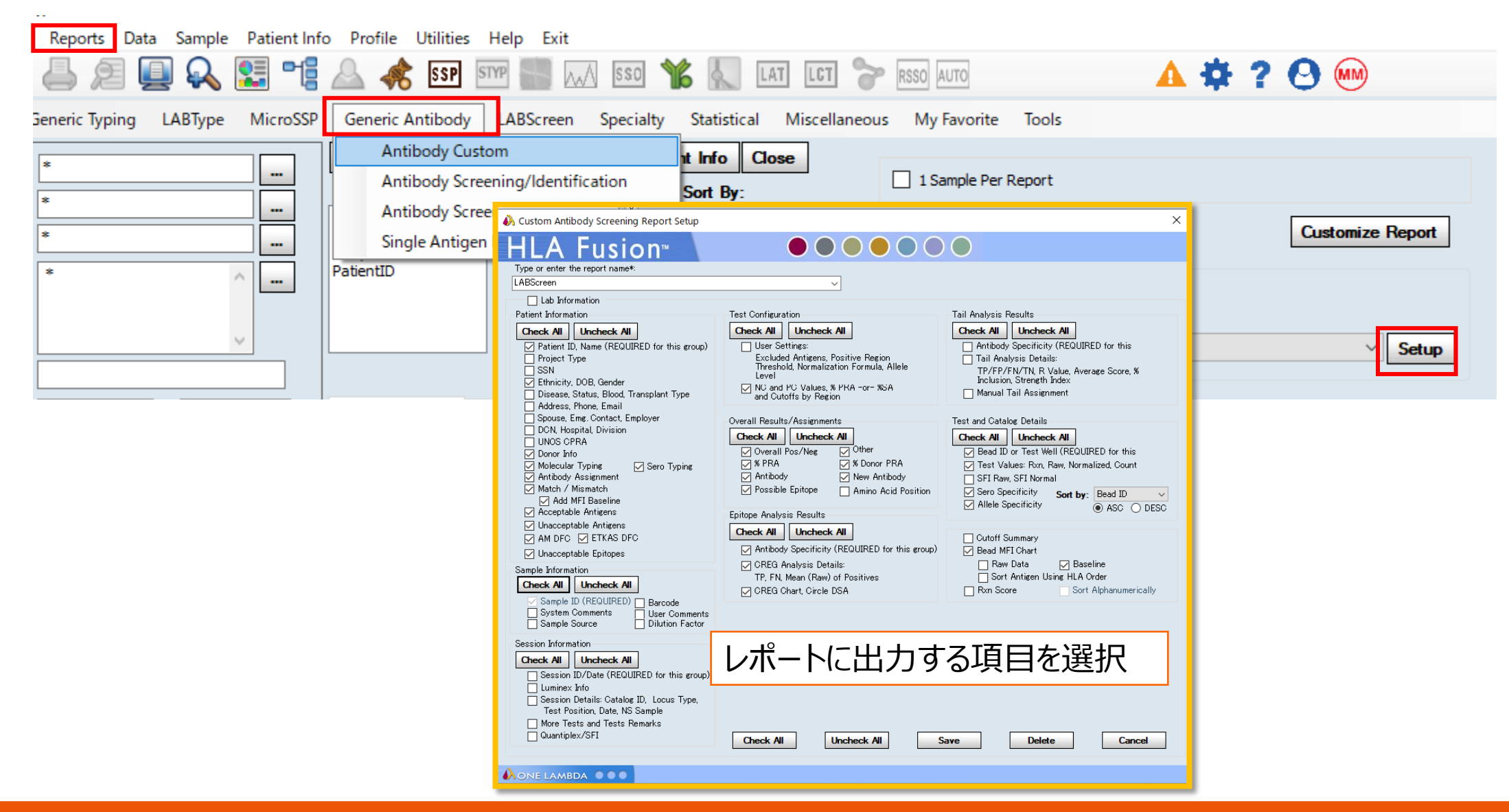

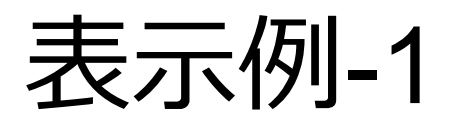

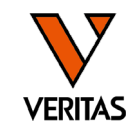

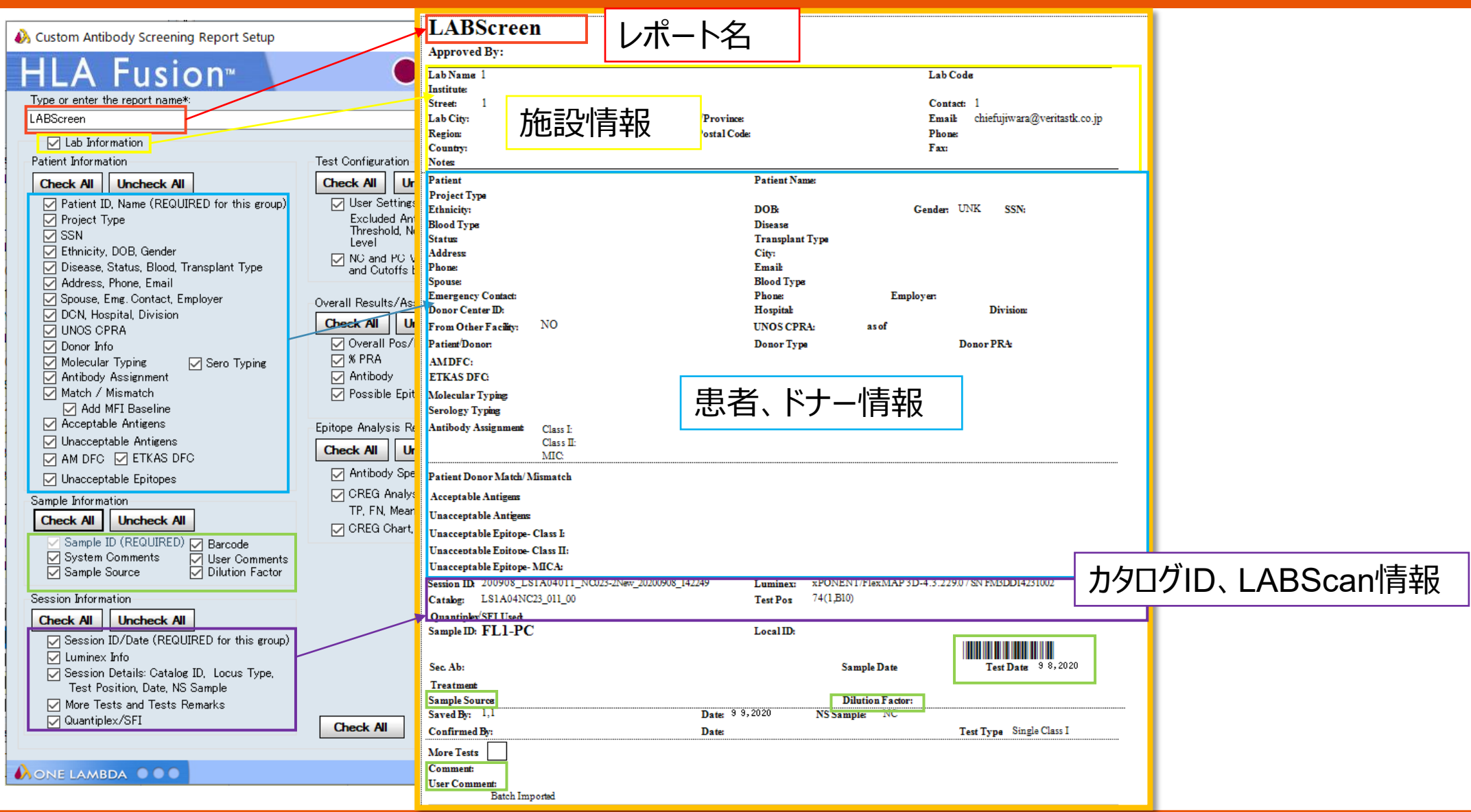

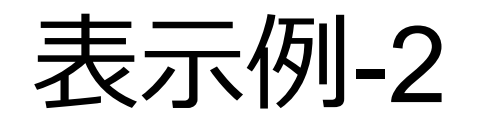

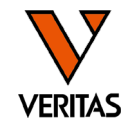

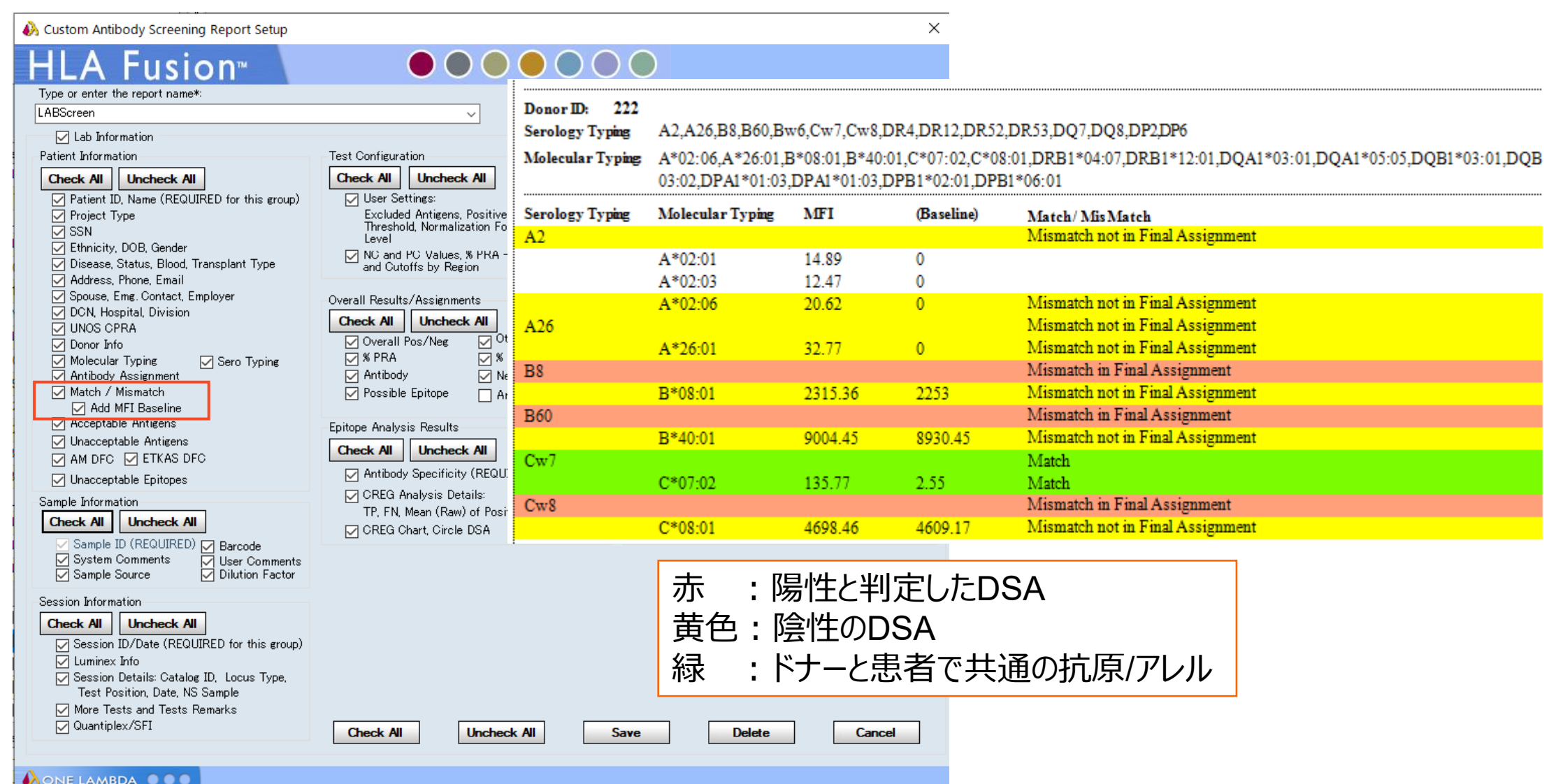

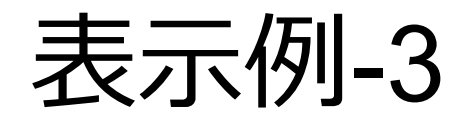

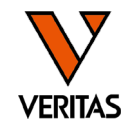

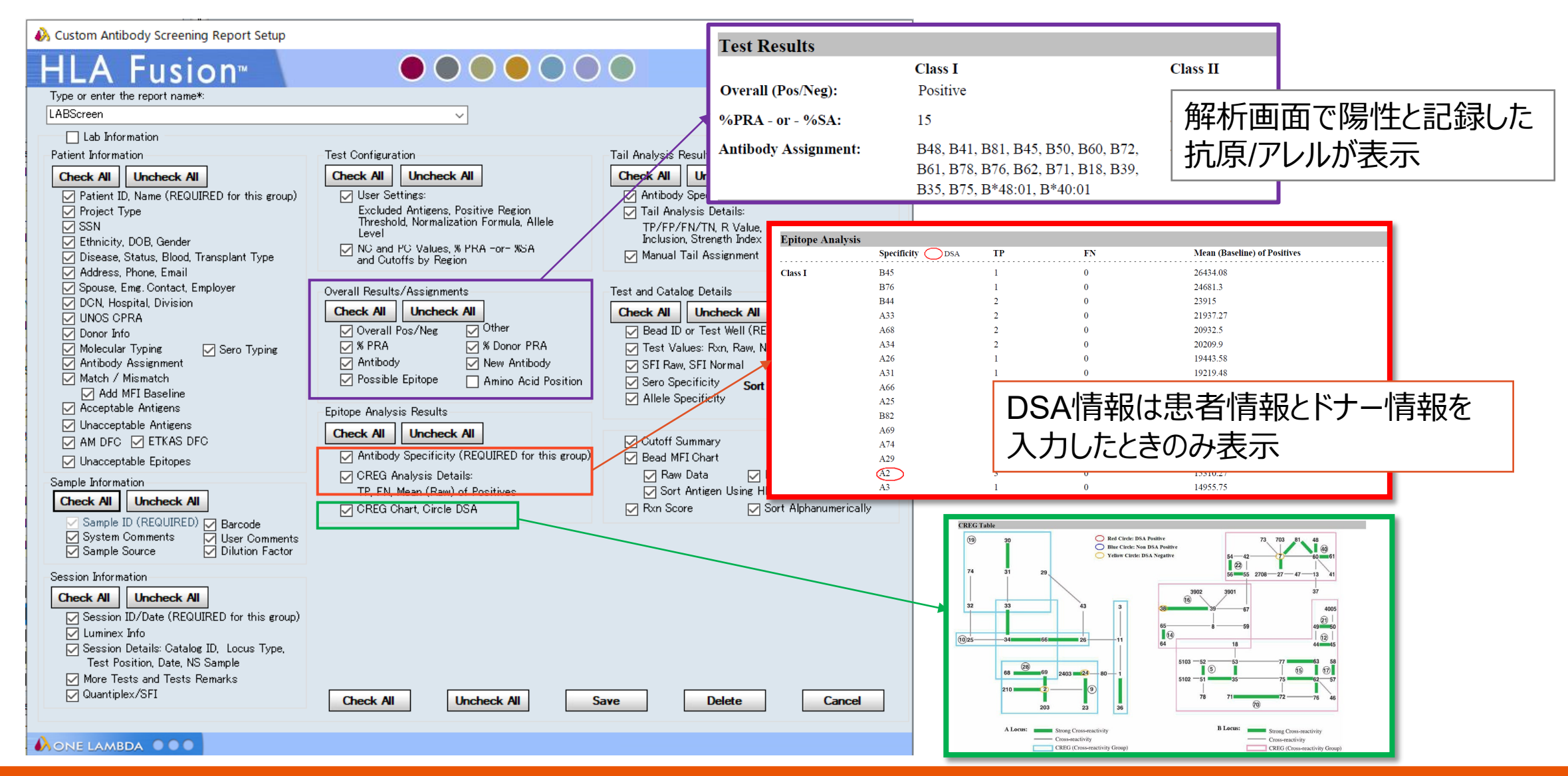

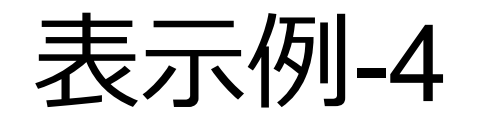

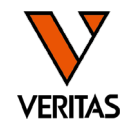

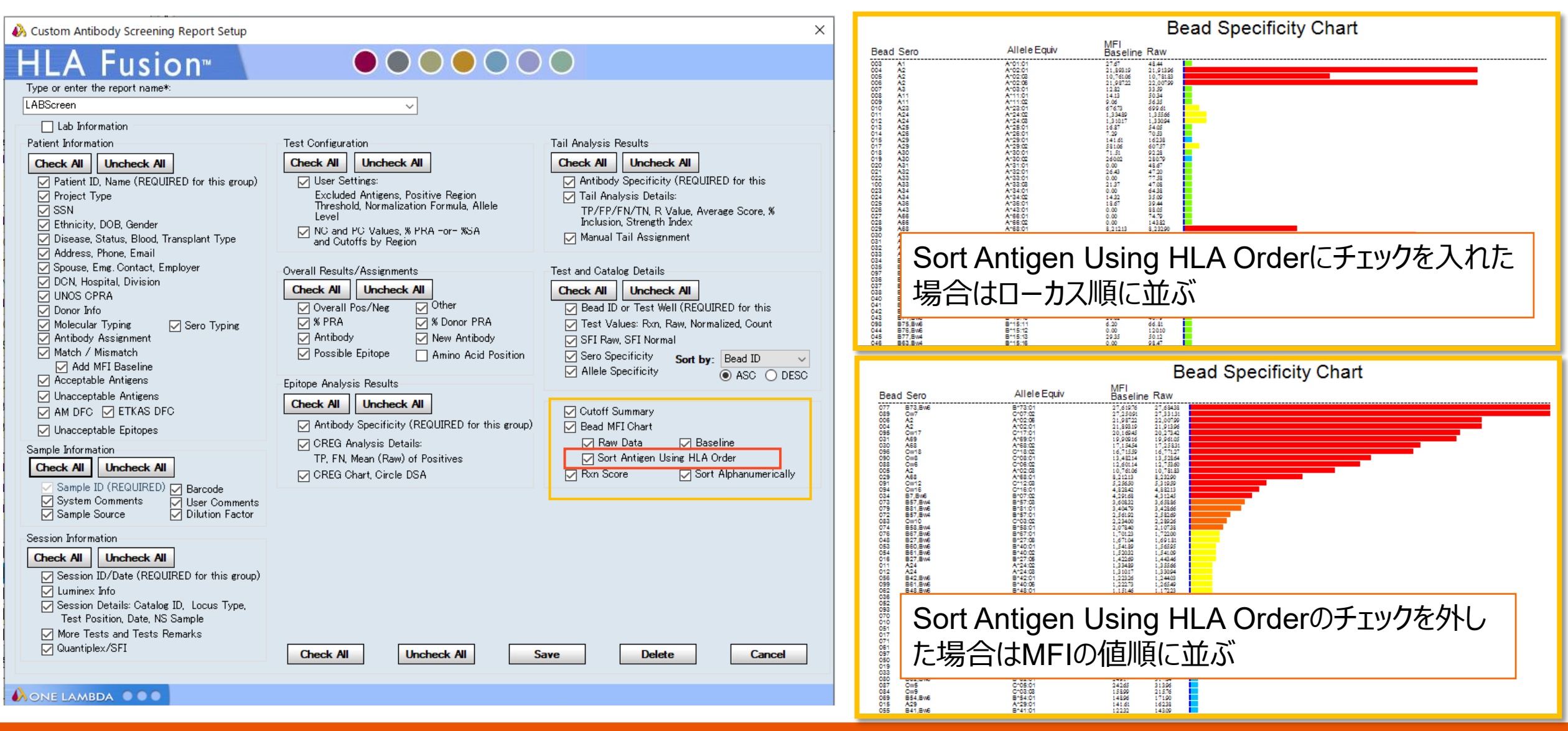

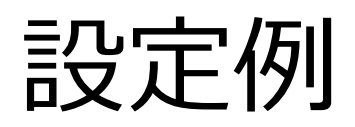

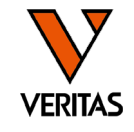

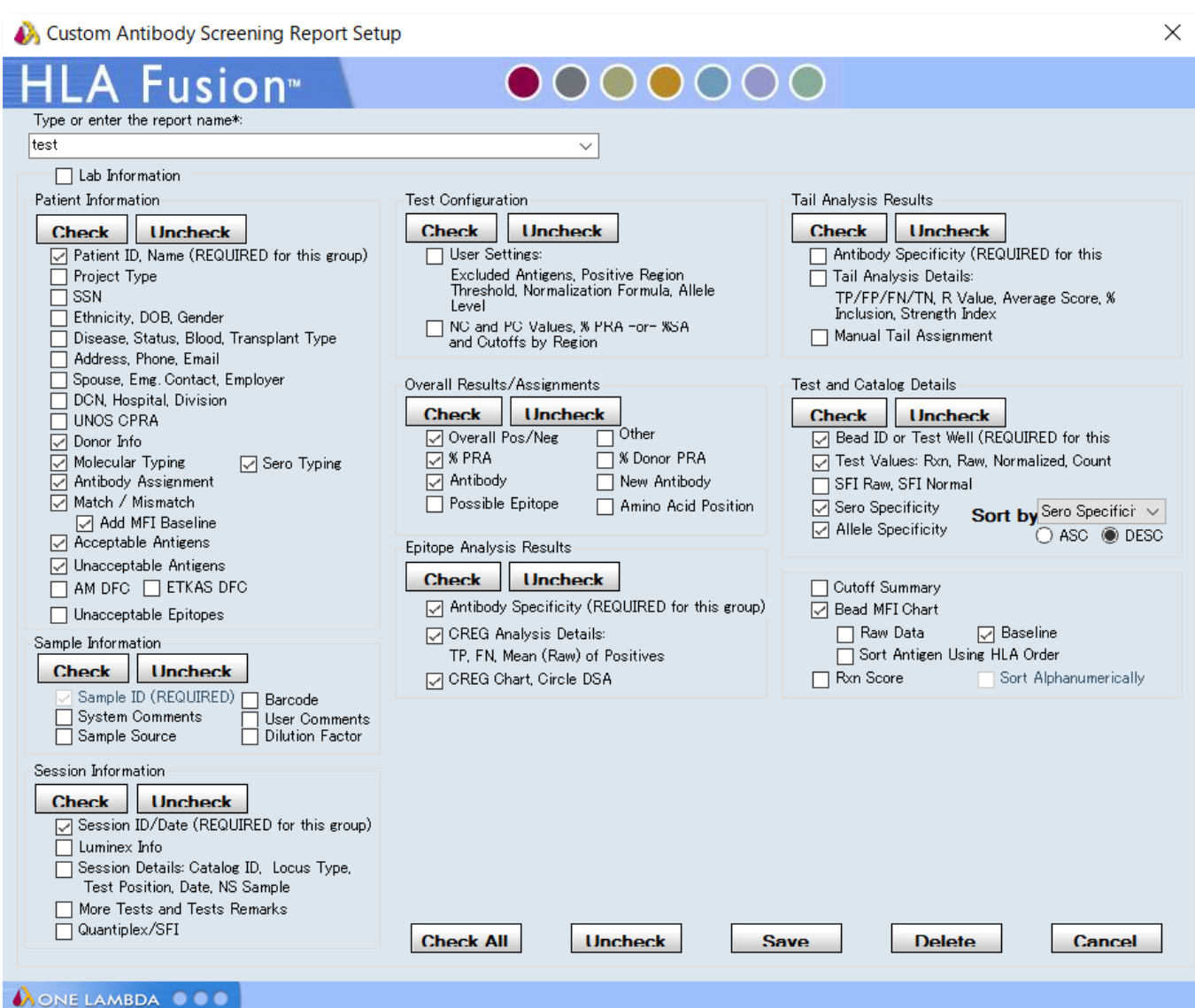

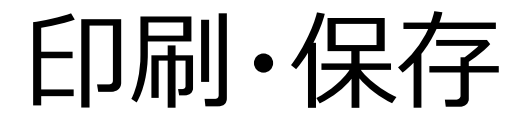

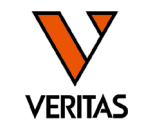

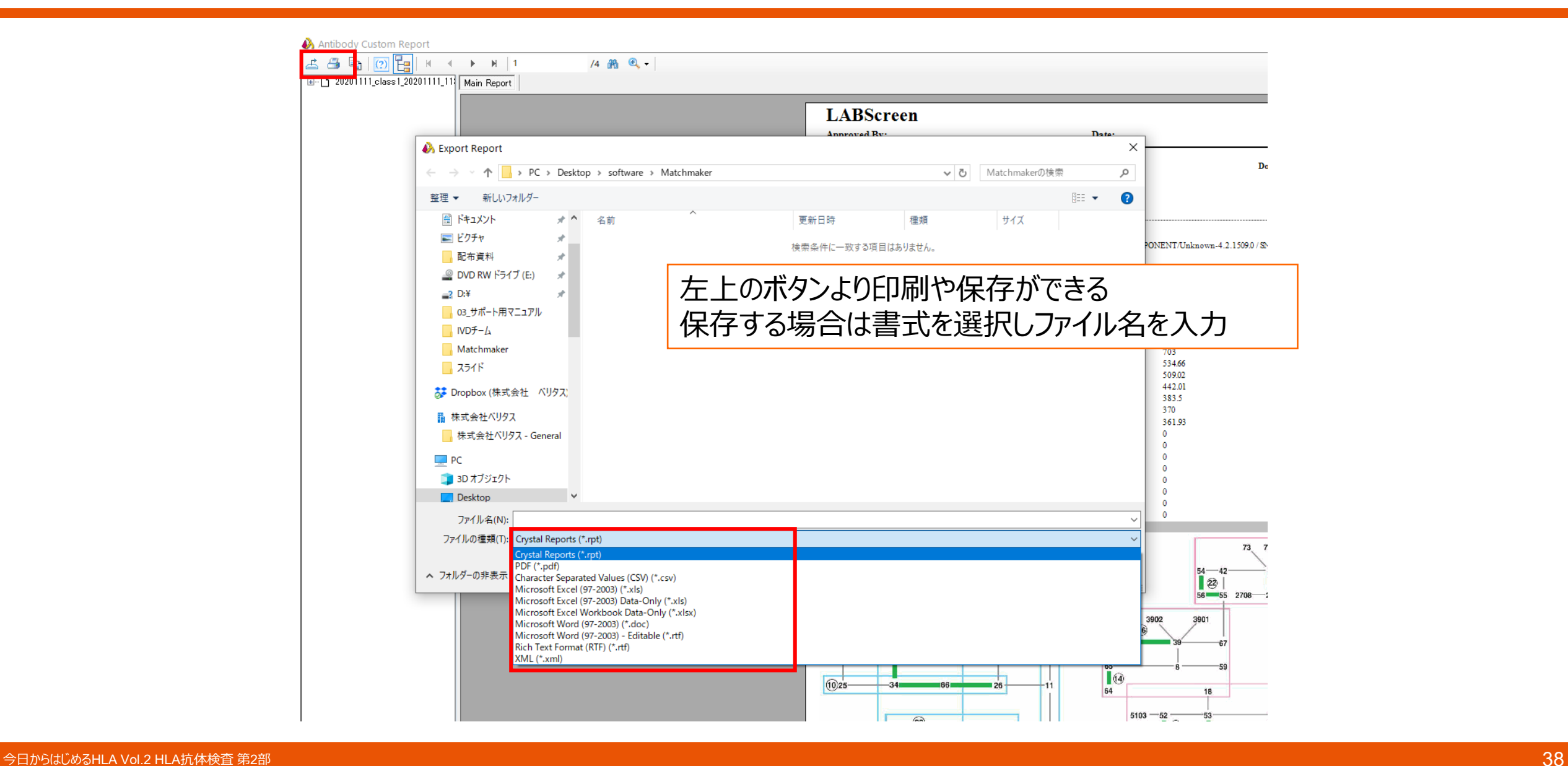

解析画面からのレポートの表示

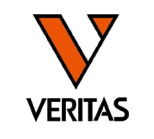

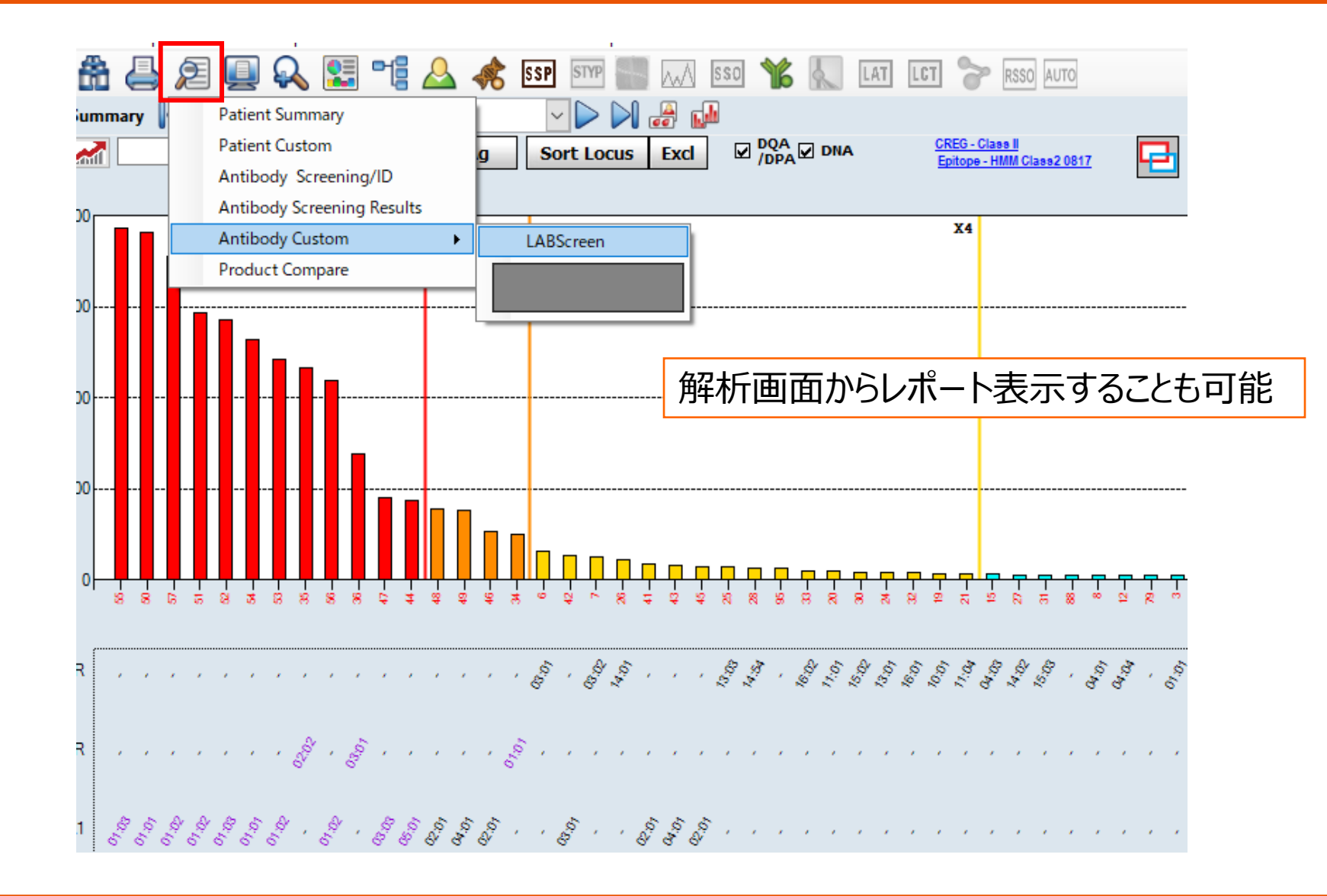

# Single AntigenとSupplementのデータの結合

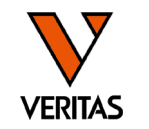

![](_page_39_Figure_2.jpeg)

Single AntigenとSupplementのデータの結合

![](_page_40_Figure_1.jpeg)

![](_page_40_Picture_34.jpeg)

![](_page_40_Picture_35.jpeg)

同一患者の別のデータを並べて見る

![](_page_41_Figure_1.jpeg)

![](_page_41_Picture_4.jpeg)

4桁表示への変更

![](_page_42_Picture_1.jpeg)

![](_page_42_Picture_2.jpeg)

![](_page_43_Picture_0.jpeg)

![](_page_43_Picture_1.jpeg)

#### Analyze Data Reports Data Sample Patient Info Profile Utilities Help Exit 介格具组回众集唯人共和国 **A 章 ? 日间** Update Reference VDNA : Summar < 20190116-986 Catalog Template Association  $\frac{1}{\sqrt{2}}$ Find Cort An Sort Fx Molecular Product Configuration  $4000$   $\begin{array}{|c|c|} \hline x & x6 \ \hline \end{array}$ A Analysis Configuration Settings  $\qquad \qquad \Box$  $\times$  $\times$ A Analysis Configuration Settings  $\begin{array}{ccc} - & - \end{array}$ **Antibody Product Configuration Create Combined Products** Set Default Negative Value **General Settings** 3000 Set Mixed Product Configuration **Products Selection** Set Analysis Configuration Validation 2000 NS File Import Switch User 1000 Switch Database <u>│╿╿╿╿┩┩┩┩┛┛<del>╝</del>┪</u>  $\Omega$ 885538 85 18 18 28 28 28 28 28 28 28 28 28

NC値やPC値などの再検査基準を 変更することができます

![](_page_43_Picture_105.jpeg)

# Epitopeの表示

![](_page_44_Picture_1.jpeg)

![](_page_44_Picture_48.jpeg)

![](_page_45_Picture_0.jpeg)

![](_page_45_Picture_1.jpeg)

![](_page_45_Figure_2.jpeg)

モニタリング

![](_page_46_Picture_1.jpeg)

![](_page_46_Figure_2.jpeg)

![](_page_46_Picture_136.jpeg)

### 抗体検査結果の推移がグラフで表示される データをインポートする際に「Sample Date」の 入力が必須

![](_page_46_Figure_5.jpeg)

![](_page_47_Picture_0.jpeg)

**Veritas Corporation** 

www.veritastk.co.jp

### A GLOBAL BIOTECHNOLOGY MARKETING COMPANY

- LABScreenには検査成立基準が設定されている
	- ‒ MinBead Cnt: 50以上
	- ‒ NCビーズ: 1500以下
	- ‒ PCビーズ: 500以上
	- $-PC/NCRatio: 2Q \cup T$

![](_page_48_Picture_7.jpeg)

• NCビーズ、PCビーズを検査成立基準内の値にするために前処理を実施

# 前処理の意義と種類

![](_page_49_Picture_1.jpeg)

- NCビーズ
	- ‒ NBG RatioやnMFIの値の算出に使用されるため、できるだけ低くすることが大切 ‒ 抗HLA抗体以外の物質(非特異タンパク)の影響で高くなる
- PCビーズ
	- ‒ 低い場合は、本来存在する抗HLA抗体がビーズに結合していない可能性(偽陰 性)がある
	- ‒ 補体活性が高いことやIgMが含まれることが原因で低くなる

![](_page_49_Picture_130.jpeg)

凍結融解→遠心(必ず行う)

![](_page_50_Picture_1.jpeg)

- 背景
	- ‒ 患者血清・血漿中には不純物が含まれる
- プロトコール
	- ‒ 血清・血漿の凍結
		- ‒ 最短で-70℃以下、15分で凍結
		- ‒ 確実に凍結することが重要(推奨の温度や時間はない)
	- ‒ 解凍後遠心(8,000~10,000G、10分間以上)
	- ‒ 遠心後、中間層より検体を回収する

## • 注意点

- ‒ 高速回転の遠心機を使用するとなお良い
- ‒ 不純物が多い検体は、遠心速度、時間を増やす

![](_page_50_Picture_106.jpeg)

# Adsorb Out

![](_page_51_Picture_1.jpeg)

## • 背景

- ‒ ラテックス抗体を吸着するビーズ試薬
- ‒ ラテックスに対する抗体はNCビーズに結合し、NCビーズの値が高くなることがある
- プロトコール
	- ‒ Adsorb Outビーズをボルテックス
	- —検体血清30 μLにAdsorb Outビーズ3 μL加えボルテックス
	- ‒ 室温で30分間、振とうさせながらインキュベート
	- ‒ 15,000 rpmで5分間遠心
	- ‒ 上清を新しいチューブに回収
		- ‒ チューブ底のAdsorb Outビーズを吸わないように注意
		- ‒ 使用したビーズは再利用不可
		- ‒ Adsorb Out ビーズが混入した場合は、再度遠心して上清を回収

# Adsorb Outを複数回実施した結果

![](_page_52_Picture_143.jpeg)

![](_page_52_Picture_144.jpeg)

データ: One Lambdaより

# Adsorb Out

![](_page_53_Picture_1.jpeg)

## • 注意点

- 複数回行うと抗HLA抗体も吸着され抗体価が減少することがあるので注意 (3 回程度が限度)
- ‒ 70-80%の検体で有効であると考えられている
- $-$  検体によって処理をすることでNCビーズが上がる場合もある(原因不明)

# Presorb

![](_page_54_Picture_1.jpeg)

• 背景

‒ HLA抗原以外に対して産生された抗体を吸着する試薬

- プロトコール
	- ‒ Presorbビーズをボルテックスし、25 μLをエッペンチューブに移す
	- ‒ 8,000~10,000Gで1分間遠心
	- 上清を除去し、検体血清25 µL加える
	- ‒ 1分間ボルテックスをした後に、室温で10分間反応
	- ‒ 8,000~10,000Gで1分間遠心
	- ‒ マグネットに1分間静置し、上清を採取

# Presorbデータ例

![](_page_55_Picture_1.jpeg)

![](_page_55_Figure_2.jpeg)

![](_page_56_Picture_0.jpeg)

![](_page_56_Picture_1.jpeg)

## • 背景

- ‒ 検体中に過剰な補体が存在することで、二次抗体の反応が阻害され、偽陰性と なる現象(プロゾーン様現象)の影響を取り除く
- ‒ 補体活性経路に必要なCa2+をキレートすることで除去し、補体経路の活性化を 抑える
- ‒ 新鮮血清の場合、補体活性が高い場合があるため注意が必要

# 試薬と血清の反応(通常の反応)

![](_page_57_Picture_1.jpeg)

![](_page_57_Figure_2.jpeg)

![](_page_57_Picture_3.jpeg)

補体活性が低い場合は、二次抗体が抗HLA抗体に 結合できるので、nMFIの値に影響を与えない

# 試薬と血清の反応(補体活性が高い場合)

![](_page_58_Picture_1.jpeg)

![](_page_58_Figure_2.jpeg)

補体が抗HLA抗体に結合するため、二次抗体が結合できなくなる →nMFIの値が下がる (偽陰性となる可能性がある)

![](_page_59_Picture_0.jpeg)

![](_page_59_Picture_1.jpeg)

- 血清90 μLに0.5M EDTA(メーカー不問)2 μL添加  $-$ 検体内のEDTA濃度を約10 mMとなるように調整する ‒ 溶液状態のEDTAの利用を推奨
- 室温で10分間振とうしながら反応させる
- 20,000Gで10分間遠心、上清を使用

‒ 参考資料

‒ HLA Antibody Specification Using Single-Antigen Beads—A Technical Solution for the Prozone Effect *(Transplantation* 2011;92: 510–515)

• 測定結果からプロゾーン様現象が起こっているか否かは判断できない ‒ 前処理を行い測定結果に変化が見られればプロゾーン様現象が起こっていたこと がわかる

# DTT処理

![](_page_60_Picture_1.jpeg)

![](_page_60_Figure_2.jpeg)

# FBS処理

![](_page_61_Picture_1.jpeg)

## • 目的

- ‒ 非特異反応の原因タンパクの除去
- プロトコール
	- ‒ 検体血清100 μLに対し、非動化したFBSを3 μL添加
	- ‒ 37℃、20-30分間インキュベート
	- ‒ 10,000Gで20分間遠心
	- ‒ 中間層の血清を別のチューブに回収

### ‒ 参考資料

‒ Charlene Breitenbach, Laesha Kaelin, Pamela Chapman, *et al*. Pretreatment of Patient Serum with Fetal Bovine Serum (FBS) Reduces Non-Specific Background and Enhances HLA Antibody Detection in Bead and Cell Based Assays. *Human Immunology*, Vol **74**, November 2013, page 57.

![](_page_62_Picture_0.jpeg)

![](_page_62_Picture_1.jpeg)

- 検体をPBS等で希釈することにより、非特異反応やプロゾーン様現象を 回避する
- 方法
	- ‒ PBSを用いて希釈
	- 希釈倍率の指定はない

![](_page_63_Picture_0.jpeg)

![](_page_63_Picture_1.jpeg)

## • 背景

- ‒ 特にバックグラウンドの高い検体を超高速遠心することで、検体の非特異タンパク を除去
- 方法
	- ‒ 100,000G、15-20分間遠心
	- ‒ 上清を回収
- 注意点

‒ 超高速遠心機がない場合は、遠心時間を長くする等の方法を検討する

![](_page_64_Picture_0.jpeg)

![](_page_64_Picture_1.jpeg)

- 前処理の原理の理解をしたうえで、各施設で実施基準の設定を
- どのような前処理を行ってもバックグラウンドを取り除くことができない検体 も存在する

# **ご清聴ありがとうございました。 ご質問はございますでしょうか。**

![](_page_65_Picture_1.jpeg)

A GLOBAL BIOTECHNOLOGY MARKETING COMPANY